**Module R56**

# **Réplication Physique : fondamentaux**

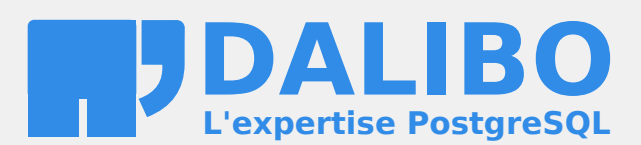

**24.04**

# **Table des matières**

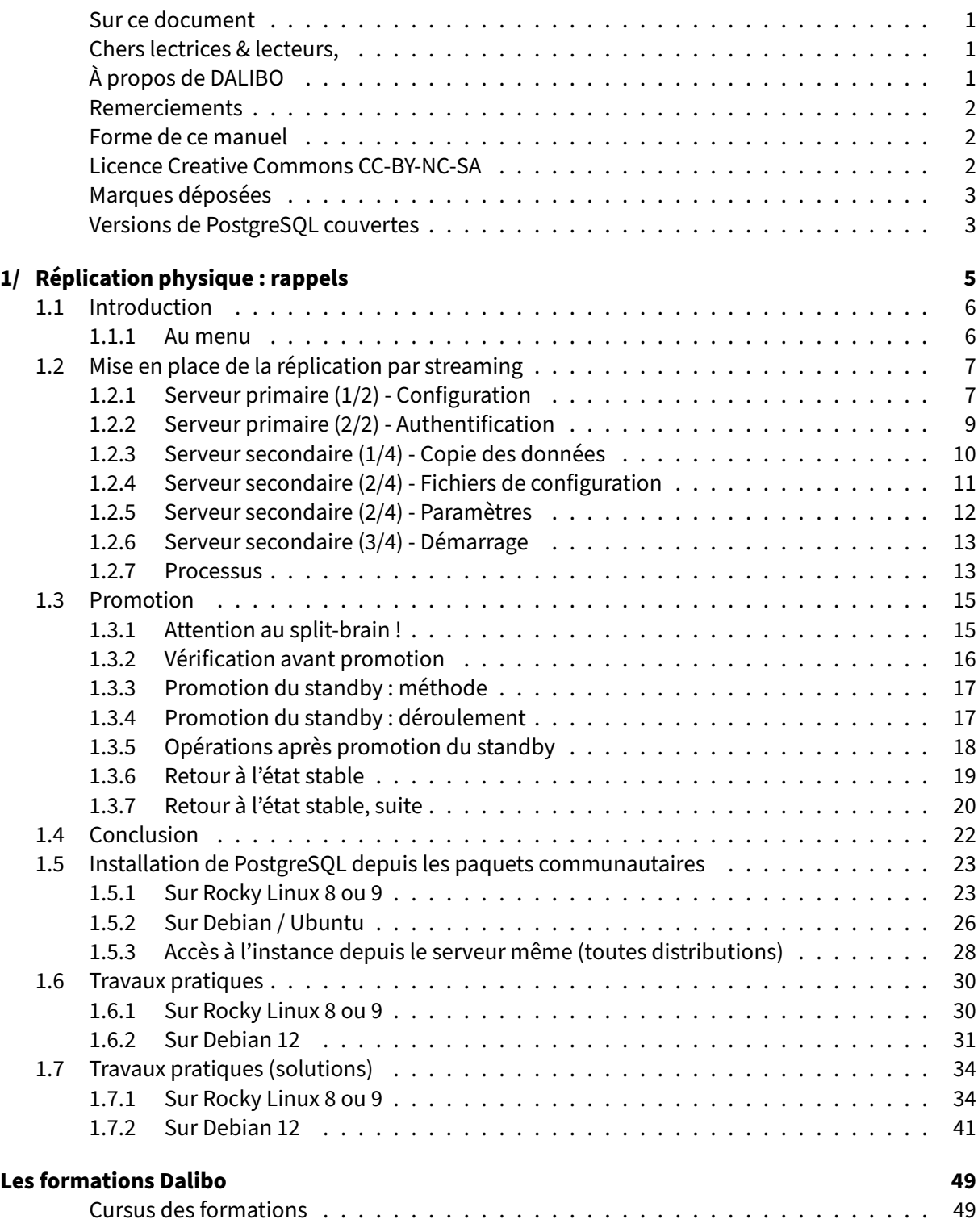

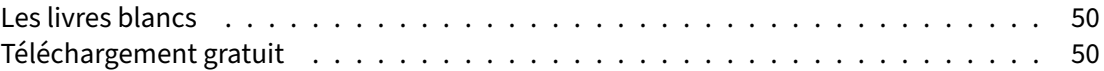

#### <span id="page-4-0"></span>**Sur ce document**

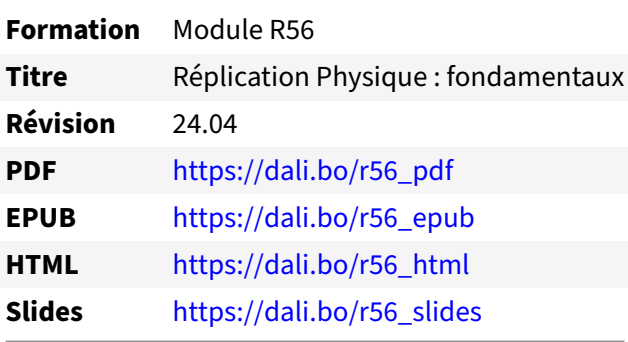

Vous trouverez en ligne les différentes versions complètes de ce document.

# <span id="page-4-1"></span>**Chers lectrices & lecteurs,**

Nos formations PostgreSQL sont issues de nombreuses années d'études, d'expérience de terrain et de passion pour les logiciels libres. Pour Dalibo, l'utilisation de PostgreSQL n'est pas une marque d'opportunisme commercial, mais l'expression d'un engagement de longue date. Le choix de l'Open Source est aussi le choix de l'implication dans la communauté du logiciel.

Au‑delà du contenu technique en lui‑même, notre intention est de transmettre les valeurs qui animent et unissent les développeurs de PostgreSQL depuis toujours : partage, ouverture, transparence, créativité, dynamisme... Le but premier de nos formations est de vous aider à mieux exploiter toute la puissance de PostgreSQL mais nous espérons également qu'elles vous inciteront à devenir un membre actif de la communauté en partageant à votre tour le savoir-faire que vous aurez acquis avec nous.

Nous mettons un point d'honneur à maintenir nos manuels à jour, avec des informations précises et des exemples détaillés. Toutefois malgré nos efforts et nos multiples relectures, il est probable que ce document contienne des oublis, des coquilles, des imprécisions ou des erreurs. Si vous constatez un souci, n'hésitez pas à le signaler via l'adresse formation@dalibo.com $^1$  $^1$  !

# <span id="page-4-2"></span>**À propos de DALIBO**

DALIBO est le spécialiste français de PostgreSQL. Nous proposons du support, de la formation et du conseil depuis 2005.

Retrouvez toutes nos formations sur <https://dalibo.com/formations>

<span id="page-4-3"></span><sup>1</sup><mailto:formation@dalibo.com>

# <span id="page-5-0"></span>**Remerciements**

Ce manuel de formation est une aventure collective qui se transmet au sein de notre société depuis des années. Nous remercions chaleureusement ici toutes les personnes qui ont contribué directement ou indirectement à cet ouvrage, notamment :

Jean-Paul Argudo, Alexandre Anriot, Carole Arnaud, Alexandre Baron, David Bidoc, Sharon Bonan, Franck Boudehen, Arnaud Bruniquel, Pierrick Chovelon, Damien Clochard, Christophe Courtois, Marc Cousin, Gilles Darold, Jehan‑Guillaume de Rorthais, Ronan Dunklau, Vik Fearing, Stefan Fercot, Pierre Giraud, Nicolas Gollet, Dimitri Fontaine, Florent Jardin, Virginie Jourdan, Luc Lamarle, Denis Laxalde, Guillaume Lelarge, Alain Lesage, Benoit Lobréau, Jean‑Louis Louër, Thibaut Madelaine, Adrien Nayrat, Alexandre Pereira, Flavie Perette, Robin Portigliatti, Thomas Reiss, Maël Rimbault, Julien Rouhaud, Stéphane Schildknecht, Julien Tachoires, Nicolas Thauvin, Be Hai Tran, Christophe Truffier, Cédric Villemain, Thibaud Walkowiak, Frédéric Yhuel.

# <span id="page-5-1"></span>**Forme de ce manuel**

Les versions PDF, EPUB ou HTML de ce document sont structurées autour des slides de nosformations. Le texte suivant chaque slide contient le cours et de nombreux détails qui ne peuvent être données à l'oral.

# <span id="page-5-2"></span>**Licence Creative Commons CC‑BY‑NC‑SA**

Cette formation est sous licence **CC‑BY‑NC‑SA[2](#page-5-3)** . Vous êtes libre de la redistribuer et/ou modifier aux conditions suivantes :

- **–** Paternité
- **–** Pas d'utilisation commerciale
- **–** Partage des conditions initiales à l'identique

# **Vous n'avez pas le droit d'utiliser cette création à des fins commerciales.**

Si vous modifiez, transformez ou adaptez cette création, vous n'avez le droit de distribuer la création qui en résulte que sous un contrat identique à celui‑ci.

Vous devez citer le nom de l'auteur original de la manière indiquée par l'auteur de l'œuvre ou le ti‑ tulaire des droits qui vous confère cette autorisation (mais pas d'une manière qui suggérerait qu'ils vous soutiennent ou approuvent votre utilisation de l'œuvre). À chaque réutilisation ou distribution de cette création, vous devez faire apparaître clairement au public les conditions contractuelles de sa mise à disposition. La meilleure manière de les indiquer est un lien vers cette page web. Chacune de ces conditions peut être levée si vous obtenez l'autorisation du titulaire des droits sur cette œuvre. Rien dans ce contrat ne diminue ou ne restreint le droit moral de l'auteur ou des auteurs.

Le texte complet de la licence est disponible sur http://creativecommons.org/licenses/by-nc-sa/2.0 [/fr/legalcode](http://creativecommons.org/licenses/by-nc-sa/2.0/fr/legalcode)

<span id="page-5-3"></span><sup>2</sup>[http://creativecommons.org/licenses/by‑nc‑sa/2.0/fr/legalcode](http://creativecommons.org/licenses/by-nc-sa/2.0/fr/legalcode)

Cela inclut les diapositives, les manuels eux‑mêmes et les travaux pratiques. Cette formation peut également contenir quelques images et schémas dont la redistribution est soumise à des licences différentes qui sont alors précisées.

# <span id="page-6-0"></span>**Marques déposées**

PostgreSQL® Postgres® et le logo Slonik sont des marques déposées<sup>[3](#page-6-2)</sup> par PostgreSQL Community Association of Canada.

# <span id="page-6-1"></span>**Versions de PostgreSQL couvertes**

Ce document ne couvre que les versions supportées de PostgreSQL au moment de sa rédaction, soit les versions 12 à 16.

Sur les versions précédentes susceptibles d'être encore rencontrées en production, seuls quelques points très importants sont évoqués, en plus éventuellement de quelques éléments historiques.

Sauf précision contraire, le système d'exploitation utilisé est Linux.

<span id="page-6-2"></span><sup>3</sup><https://www.postgresql.org/about/policies/trademarks/>

# <span id="page-8-0"></span>**1/ Réplication physique : rappels**

<span id="page-8-1"></span>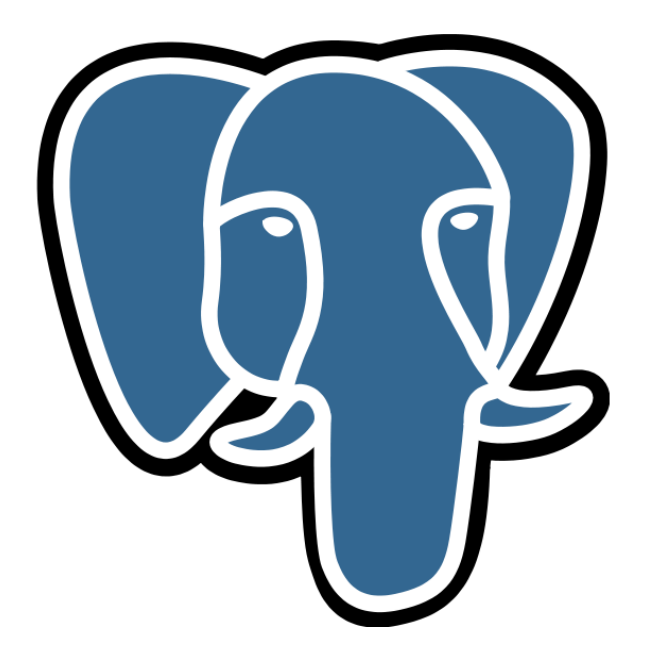

# **1.1 INTRODUCTION**

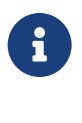

- ® **–** Patroni repose sur la réplication physique de PostgreSQL
	- **–** la haute disponibilité implique les équipes techniques
	- **–** les équipes techniques doivent comprendre la mécanique

Patroni configure la réplication physique native de PostgreSQL pour assurer la redondance des données au sein de l'agrégat. Il est important de bien maîtriser comment cette réplication fonctionne.

Effectivement, Patroni ayant pour but d'optimiser la disponibilité, l'administrateur doit être lui‑même réactif et identifier rapidement les causes d'un incident ou d'un problème de réplication, savoir ré‑ intégrer un nœud en réplication, etc. Et ce, sans créer de sur‑incident bien entendu.

# <span id="page-9-0"></span>**1.1.1 Au menu**

- <span id="page-9-1"></span>® **–** Mise en place de la réplication physique
	- **–** Promotion
	- **–** Retour à l'état stable

# **1.2 MISE EN PLACE DE LA RÉPLICATION PAR STREAMING**

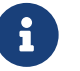

- ® **–** Réplication en flux
	- **–** Un processus du serveur primaire discute avec un processus du serveur secon‑ daire
		- **–** d'où un *lag* moins important
	- **–** Asynchrone ou synchrone
	- **–** En cascade

Le serveur PostgreSQL secondaire lance un processus appelé walreceiver, dont le but est de se connecter au serveur primaire et d'attendre les modifications de la réplication.

Le walreceiver a donc besoin de se connecter sur le serveur PostgreSQL primaire. Ce dernier doit être configuré pour accepter cette connexion. Quand elle est acceptée par le serveur primaire, le serveur PostgreSQL du serveur primaire lance un nouveau processus, appelé walsender . Ce dernier a pour but d'envoyer les données de réplication au serveur secondaire. Les données de réplication sont envoyées suivant l'activité et certains paramètres de configuration.

Cette méthode permet une réplication plus proche du serveur primaire que le *log shipping*. On peut même configurer un mode synchrone : un client du serveur primaire ne récupère pas la main tant que ses modifications ne sont pas enregistrées sur le serveur primaire **et** sur le serveur secondaire synchrone. Cela s'effectue à la validation de la transaction, implicite ou lors d'un COMMIT.

Enfin, la réplication en cascade permet à un secondaire de fournir les informations de réplication à un autre secondaire, déchargeant ainsi le serveur primaire d'un certain travail et diminuant aussi la bande passante réseau utilisée par le serveur primaire.

# <span id="page-10-0"></span>**1.2.1 Serveur primaire (1/2) ‑ Configuration**

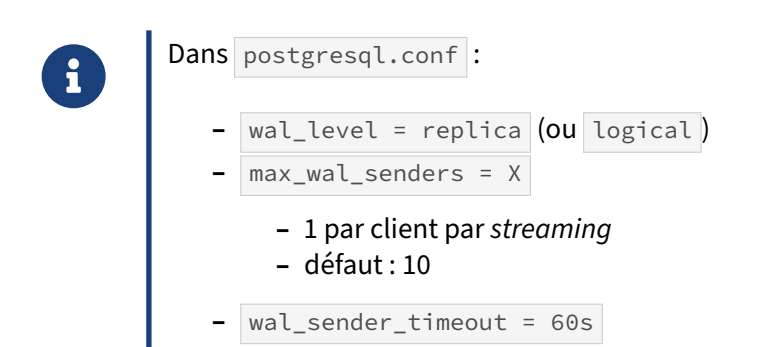

Il faut tout d'abord s'assurer que PostgreSQL enregistre suffisamment d'informations pour que le serveur secondaire puisse rejouer toutes les modifications survenant sur le serveur primaire. Dans cer‑ tains cas, PostgreSQL peut économiser l'écriture de journaux quand cela ne pose pas de problème pour l'intégrité des données en cas de crash. Par exemple, sur une instance sans archivage ni réplication, il est inutile de tracer la totalité d'une transaction qui commence par créer une table, puis qui la remplit. En cas de crash pendant l'opération, l'opération complète est annulée, la table n'existera plus : PostgreSQL peut donc écrire directement son contenu sur le disque sans journaliser.

Cependant, pour restaurer cette table ou la répliquer, il est nécessaire d'avoir les étapes intermé‑ diaires (le contenu de la table) et il faut donc écrire ces informations supplémentaires dans les jour‑ naux.

Le paramètre wal level fixe le comportement à adopter. Comme son nom l'indique, il permet de préciser le niveau d'informations que l'on souhaite avoir dans les journaux. Il connaît trois valeurs :

- **–** Le niveau replica est adapté à l'archivage ou la réplication, en plus de la sécurisation contre les arrêts brutaux. C'est le niveau par défaut. L'optimisation évoquée plus haut n'est pas pos‑ sible.
- Le niveau minimal n'offre que la protection contre les arrêts brutaux, mais ne permet ni réplication ni sauvegarde PITR. Ce niveau ne sert plus guère qu'aux environnements ni archivés, ni répliqués, pour réduire la quantité de journaux générés, comme dans l'optimisation ci‑dessus.
- **–** Le niveau logical est le plus complet et doit être activé pour l'utilisation du décodage logique, notamment pour utiliser la réplication logique. Il n'est pas nécessaire pour la sauvegarde PITR ou la réplication physique, ni incompatible.

Le serveur primaire accepte un nombre maximum de connexions de réplication : il s'agit du paramètre max\_wal\_senders . Il faut compter au moins une connexion pour chaque serveur secondaire susceptible de se connecter, ou les outils utilisant le *streaming* comme pg\_basebackup ou pg\_receivewal . Il est conseillé de prévoir « large » d'entrée : l'impact mémoire est négligeable, et cela évite d'avoir à redémarrer l'instance primaire à chaque modification. La valeur par défaut de 10 devrait suffire dans la plupart des cas.

Le paramètre wal\_sender\_timeout permet de couper toute connexion inactive après le délai indiqué par ce paramètre. Par défaut, le délai est d'une minute. Cela permet au serveur primaire de ne pas conserver une connexion coupée ou dont le client a disparu pour une raison ou une autre. Le secondaire retentera par la suite une connexion complète.

# <span id="page-12-0"></span>**1.2.2 Serveur primaire (2/2) ‑ Authentification**

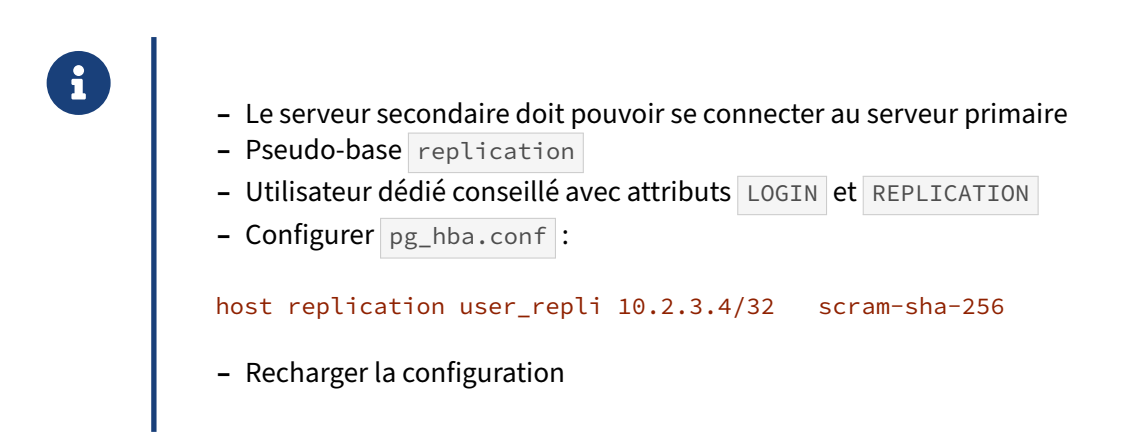

Il est nécessaire après cela de configurer le fichier pg\_hba.conf. Dans ce fichier, une ligne (par secondaire) doit indiquer les connexions de réplication. L'idée est d'éviter que tout le monde puisse se connecter pour répliquer l'intégralité des données.

Pour distinguer une ligne de connexion standard et une ligne de connexion de réplication, la colonne indiquant la base de données doit contenir le mot « replication ». Par exemple :

host replication user\_repli 10.0.0.2/32 scram-sha-256

Dans ce cas, l'utilisateur user\_repli pourra entamer une connexion de réplication vers le serveur primaire à condition que la demande de connexion provienne de l'adresse IP 10.0.0.2 et que cette demande de connexion précise le bon mot de passe au format scram-sha-256.

Un utilisateur dédié à la réplication est conseillé pour des raisons de sécurité. On le créera avec les droits suivants :

**CREATE ROLE** user\_repli LOGIN REPLICATION ;

et bien sûr un mot de passe complexe.

Les connexions locales de réplication sont autorisées par défaut sans mot de passe.

Après modification du fichier postgresql.conf et du fichier pg\_hba.conf, il est temps de demander à PostgreSQL de recharger sa configuration. L'action reload suffit dans tous les cas, sauf celui où max\_wal\_senders est modifié (auquel cas il faudra redémarrer PostgreSQL).

# <span id="page-13-0"></span>**1.2.3 Serveur secondaire (1/4) ‑ Copie des données**

Copie des données du serveur primaire (à chaud !) :

- **–** Copie généralement à chaud donc incohérente !
- **–** Le plus simple : pg\_basebackup
	- **–** simple mais a des limites
- **–** Idéal : outil PITR
- **–** Possible : rsync , cp …
	- **–** ne pas oublier pg\_backup\_start() / pg\_backup\_stop() !
	- **–** exclure certains répertoires et fichiers
	- **–** garantir la disponibilité des journaux de transaction

La première action à réaliser ressemble beaucoup à ce que propose la sauvegarde en ligne des fichiers. Il s'agit de copier le répertoire des données de PostgreSQL ainsi que les tablespaces associés.

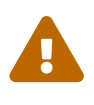

®

Rappelons que généralement cette copie aura lieu à chaud, donc une simple copie di‑ recte sera incohérente.

# **pg\_basebackup** :

L'outil le plus simple est pg\_basebackup . Ses avantages sont sa disponibilité et sa facilité d'utilisation. Il sait ce qu'il n'y a pas besoin de copier et peut inclure les journaux nécessaires pour ne pas avoir à paramétrer l'archivage.

Il peut utiliser la connexion de réplication déjà prévue pour le secondaire, poser des slots temporaires ou le slot définitif.

Pour faciliter la mise en place d'un secondaire, il peut générer les fichiers de configuration à partir des paramètres qui lui ont été fournis (option --write-recovery-conf).

Malgré beaucoup d'améliorations dans les dernières versions, la limite principale de pg\_basebackup reste d'exiger un répertoire cible vide : on doit toujours recopier l'intégralité de la base copiée. Cela peut être pénible lors de tests répétés avec une grosse base, ou avec une liaison instable.

# **Outils PITR** :

L'idéal est un outil de restauration PITR permettant la restauration en mode delta, par exemple pg-BackRest avec l'option --delta . Ne sont restaurés que les fichiers ayant changé, et le primaire n'est pas chargé par la copie.

#### **rsync** :

Un script de copie reste une option possible. Il est possible de le faire manuellement, tout comme pour une sauvegarde PITR.

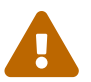

Une copie manuelle implique que les journaux sont archivés par ailleurs.

Rappelons les trois étapes essentielles :

- **–** le pg\_backup\_start() ;
- **–** la copie des fichiers : généralement avec rsync --whole-file , ou tout moyen permettant une copie fiable et rapide ;
- **–** le pg\_backup\_stop() .

On exclura les fichiers inutiles lors de la copie qui pourraient gêner un redémarrage, notamment le fichier postmaster.pid et les répertoires pg\_wal, pg\_replslot, pg\_dynshmem, pg\_notify, pg\_serial , pg\_snapshots , pg\_stat\_tmp , pg\_subtrans , pgslq\_tmp\* . La liste complète figure dans la documentation officielle<sup>[1](#page-14-1)</sup>.

# <span id="page-14-0"></span>**1.2.4 Serveur secondaire (2/4) ‑ Fichiers de configuration**

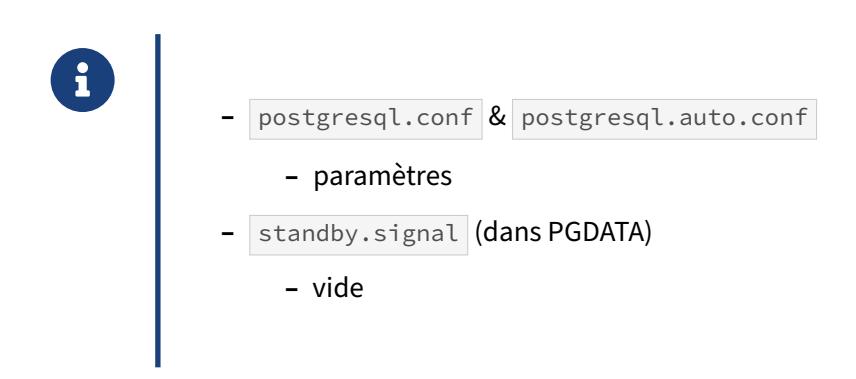

Au choix, les paramètres sont à ajouter dans postgresql.conf, dans un fichier appelé par ce dernier avec une clause d'inclusion, ou dans postgresql.auto.conf (forcément dans le répertoire de données pour ce dernier, et qui surcharge les fichiers précédents). Cela dépend des habitudes, de la méthode d'industrialisation…

S'il y a des paramètres propres au primaire dans la configuration d'un secondaire, ils seront ignorés, et vice-versa. Dans les cas simples, le postgresql.conf peut donc être le même.

Puis il faut créer un fichier vide nommé standby. signal dans le répertoire PGDATA, qui indique à PostgreSQL que le serveur doit rester en *recovery* permanent.

<span id="page-14-1"></span><sup>1</sup>[https://docs.postgresql.fr/current/continuous‑archiving.html#BACKUP‑LOWLEVEL‑BASE‑BACKUP](https://docs.postgresql.fr/current/continuous-archiving.html#BACKUP-LOWLEVEL-BASE-BACKUP)

Au cas où vous rencontreriez un vieux serveur en version antérieure à la 12 : jusqu'en version 11, on activait le mode *standby* non dans la configuration, mais en créant un fichier texte recovery.conf dans le PGDATA de l'instance, et en y plaçant le paramètre standby mode à on . Les autres paramètres sont les mêmes. Toute modification impliquait un redémarrage.

# <span id="page-15-0"></span>**1.2.5 Serveur secondaire (2/4) ‑ Paramètres**

 $\bm{\mathcal{Q}}$ 

```
® – primary_conninfo (streaming) :
primary_conninfo = 'user=postgres host=prod port=5434
 passfile=/var/lib/postgresql/.pgpass
  application name=secondaire2 '
    – Optionnel :
           – primary_slot_name
         – recovery_command
           – wal_receiver_timeout
```
PostgreSQL doit aussi savoir comment se connecter au serveur primaire. C'est le paramètre primary\_conninfo qui le lui dit. Il s'agit d'un DSN standard où il est possible de spécifier l'adresse IP de l'hôte ou son alias, le numéro de port, le nom de l'utilisateur, etc. Il est aussi possible de spécifier le mot de passe, mais c'est risqué en terme de sécurité. En effet, PostgreSQL ne vérifie pas si ce fichier est lisible par quelqu'un d'autre que lui. Il est donc préférable de placer le mot de passe dans le fichier .pgpass , généralement dans ~postgres/ sur le secondaire, fichier qui n'est utilisé que s'il n'est lisible que par son propriétaire. Par exemple :

primary\_conninfo = 'user=postgres host=prod passfile=/var/lib/postgresql/.pgpass'

Toutes les options de la libpq sont accessibles. Par exemple, cette chaîne de connexion a été générée pour un nouveau secondaire par  $pg_b$ asebackup -R :

```
primary_conninfo = 'host=prod user=postgres passfile=''/var/lib/postgresql/.pgpass''
```

```
↔ channel_binding=prefer port=5436 sslmode=prefer sslcompression=0
```

```
↔ sslcertmode=allow sslsni=1 ssl_min_protocol_version=TLSv1.2 gssencmode=prefer
```

```
↔ krbsrvname=postgres gssdelegation=0 target_session_attrs=any
```

```
↔ load_balance_hosts=disable
```
S'y trouvent beaucoup de paramétrage par défaut dépendant de méthodes d'authentification, ou pour le SSL.

Parmi les autres paramètres optionnels de primary\_conninfo, il est conseillé d'ajouter application\_name, par exemple avec le nom du serveur. Cela facilite la supervision. C'est même nécessaire pour paramétrer une réplication synchrone.

```
primary_conninfo = 'user=postgres host=prod passfile=/var/lib/postgresql/.pgpass
↪ application_name=secondaire2 '
```
Si application\_name n'est pas fourni, le cluster\_name du secondaire sera utilisé, mais il est rarement correctement configuré (par défaut, il vaut 16/main sur Debian/Ubuntu, et n'est pas configuré sur Red Hat/Rocky Linux).

De manière optionnelle, nous verrons que l'on peut définir aussi deux paramètres :

- **–** primary\_slot\_name , pour sécuriser la réplication avec un slot de réplication ;
- **–** restore\_command , pour sécuriser la réplication avec un accès à la sauvegarde PITR.

Le paramètre wal\_receiver\_timeout sur le secondaire est le symétrique de wal\_sender\_timeout sur le primaire. Il indique au bout de combien de temps couper une connexion inactive. Le secondaire retentera la connexion plus tard.

#### <span id="page-16-0"></span>**1.2.6 Serveur secondaire (3/4) ‑ Démarrage**

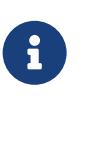

- ® **–** Démarrer PostgreSQL
	- **–** Suivre dans les traces que tout va bien

Il ne reste plus qu'à démarrer le serveur secondaire.

En cas de problème, le premier endroit où aller chercher est bien entendu le fichier de trace postgresql.log .

#### <span id="page-16-1"></span>**1.2.7 Processus**

```
®
         Sur le primaire :
            – walsender ... streaming 0/3BD48728
         Sur le secondaire :
              – walreceiver streaming 0/3BD48728
```
Sur le primaire, un processus walsender apparaît pour chaque secondaire connecté. Son nom de processus est mis à jour en permanence avec l'emplacement dans le flux de journaux de transactions :

postgres: 16/secondaire1: walsender postgres [local] streaming 15/6A6EF408 postgres: 16/secondaire2: walsender postgres [local] streaming 15/6A6EF408

Symétriquement, sur chaque secondaire, un process walreceiver apparaît.

<span id="page-17-0"></span>postgres: 16/secondaire2: walreceiver streaming 0/DD73C218

# **1.3 PROMOTION**

- ® **–** Attention au *split‑brain* !
	- **–** Vérification avant promotion
	- **–** Promotion : méthode et déroulement
	- **–** Retour à l'état stable

# <span id="page-18-0"></span>**1.3.1 Attention au split‑brain !**

® **–** Si un serveur secondaire devient le nouveau primaire

- **–** s'assurer que l'ancien primaire ne reçoit plus d'écriture
- **–** Éviter que les deux instances soient ouvertes aux écritures
	- **–** confusion et perte de données !

La pire chose qui puisse arriver lors d'une bascule est d'avoir les deux serveurs, ancien primaire et nouveau primaire promu, ouverts tous les deux en écriture. Les applications risquent alors d'écrire dans l'un ou l'autre…

Quelques histoires « d'horreur » à ce sujet :

- **–** de nombreux exemples sur diverses technologies de réplication[2](#page-18-1) ;
- **–** *post mortem* d'un gros problème chez Github en 2018[3](#page-18-2) .

<span id="page-18-1"></span><sup>2</sup>[https://github.blog/2018‑10‑30‑oct21‑post‑incident‑analysis](https://github.blog/2018-10-30-oct21-post-incident-analysis)

<span id="page-18-2"></span><sup>&</sup>lt;sup>3</sup>https://aphyr.com/posts/288-the-network-is-reliable

# <span id="page-19-0"></span>**1.3.2 Vérification avant promotion**

```
® – Primaire :
        # systemctl stop postgresql-14
        $ pg_controldata -D /var/lib/pgsql/14/data/ \
        | grep -E '(Database cluster state)|(REDO location)'
        Database cluster state: shut down
       Latest checkpoint's REDO location: 0/3BD487D0
           – Secondaire :
        $ psql -c 'CHECKPOINT;'
        $ pg_controldata -D /var/lib/pgsql/14/data/ \
        | grep -E '(Database cluster state)|(REDO location)'
        Database cluster state:                       in archive recovery
        Latest checkpoint's REDO location: 0/3BD487D0
```
Avant une bascule, il est capital de vérifier que toutes les modifications envoyées par le primaire sont arrivées sur le secondaire. Si le primaire a été arrêté proprement, ce sera le cas. Après un CHECKPOINT sur le secondaire, on y retrouvera le même emplacement dans les journaux de transaction.

Ce contrôle doit être systématique avant une bascule. Même si toutes les écritures applicatives sont stoppées sur le primaire, quelques opérations de maintenance peuvent en effet écrire dans les journaux et provoquer un écart entre les deux serveurs (divergence). Il n'y aura alors pas de perte de données mais cela pourrait gêner la transformation de l'ancien primaire en secondaire, par exemple.

Noter que pg\_controldata n'est pas dans les chemins par défaut des distributions. La fonction SQL pg\_control\_checkpoint() affiche les même informations, mais n'est bien sûr pas accessible sur un primaire arrêté.

# <span id="page-20-0"></span>**1.3.3 Promotion du standby : méthode**

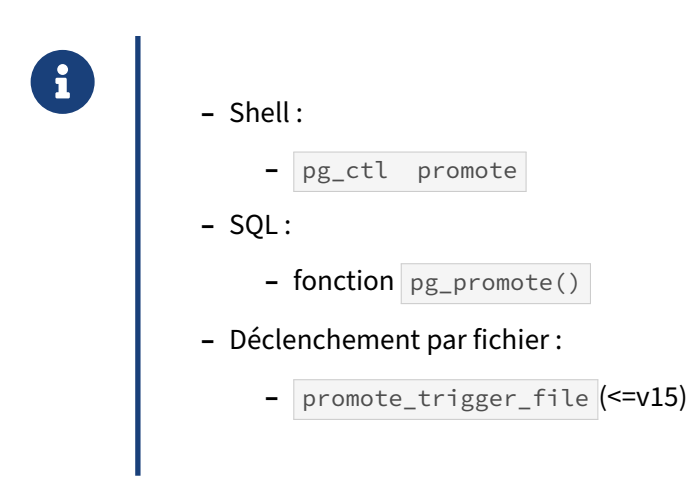

Il existe plusieurs méthodes pour promouvoir un serveur PostgreSQL en mode *standby*. Les méthodes les plus appropriées sont :

- **–** l'action promote de l'outil pg\_ctl , ou de son équivalent dans les scripts des paquets d'installation, comme pg\_ctlcluster sous Debian;
- **-** la fonction SQL pg\_promote.

Ces deux méthodes remplacent le fichier de déclenchement historique (*triqger file*), défini par le paramètre promote\_trigger\_file, qui n'existe plus à partir de PostgreSQL 16. Dans les versions précédentes, un serveur secondaire vérifie en permanence si ce fichier existe. Dès qu'il apparaît, l'instance est promue. Par mesure de sécurité, il est préconisé d'utiliser un emplacement accessible uniquement aux administrateurs.

# <span id="page-20-1"></span>**1.3.4 Promotion du standby : déroulement**

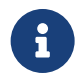

Une promotion déclenche :

- **–** déconnexion de la *streaming replication* (bascule programmée)
- **–** rejeu des dernières transactions en attente d'application
- **–** choix d'une nouvelle *timeline* du journal de transaction
- **suppression du fichier** standby.signal
- **–** ouverture aux écritures

Une fois le serveur promu, il finit de rejouer les données de transaction en provenance du serveur principal en sa possession et se déconnecte de celui‑ci s'il est configuré en *streaming replication*.

Ensuite, il choisit une nouvelle *timeline* pour son journal de transactions. La timeline est le premier numéro dans le nom du segment (fichier WAL), soit par exemple une timeline 5 pour un fichier nommé 000000050000003200000031 ).

Enfin, il autorise les connexions en lecture et en écriture.

Comme le serveur reçoit à présent des modifications différentes du serveur principal qu'il répliquait précédemment, il ne peut être reconnecté à ce serveur. Le choix d'une nouvelle *timeline* permet à PostgreSQL de rendre les journaux de transactions de ce nouveau serveur en écriture incompatibles avec son ancien serveur principal. De plus, créer des journaux de transactions avec un nom de fichier différent rend possible l'archivage depuis ce nouveau serveur en écriture sans perturber l'ancien. Il n'y a pas de fichiers en commun même si l'espace d'archivage est partagé.

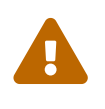

**EN PITR.** En général, on désire que lors des promotions, mais aussi lors des restaurations<br>• PITR. En général, on désire que les secondaires (parfois en cascade) suivent. Heureuse-Les *timelines* ne changent pas que lors des promotions, mais aussi lors des restaurations ment, ceci est le paramétrage par défaut depuis la version 12 :

recovery\_target\_timeline = latest

# <span id="page-21-0"></span>**1.3.5 Opérations après promotion du standby**

® **–** VACUUM ANALYZE conseillé **–** calcul d'informations nécessaires pour autovacuum

Il n'y a aucune opération obligatoire après une promotion. Cependant, il peut être intéressant d'exécuter un VACUUM ou un ANALYZE pour que PostgreSQL mette à jour les estimations de nombre de lignes vivantes et mortes. Ces estimations sont utilisées par l'autovacuum pour lutter contre la fragmentation des tables et mettre à jour les statistiques sur les données. Or ces estimations faisant partie des statistiques d'activité, elles ne sont pas répliquées vers les secondaires. Il est donc intéressant de les mettre à jour après une promotion.

# <span id="page-22-0"></span>**1.3.6 Retour à l'état stable**

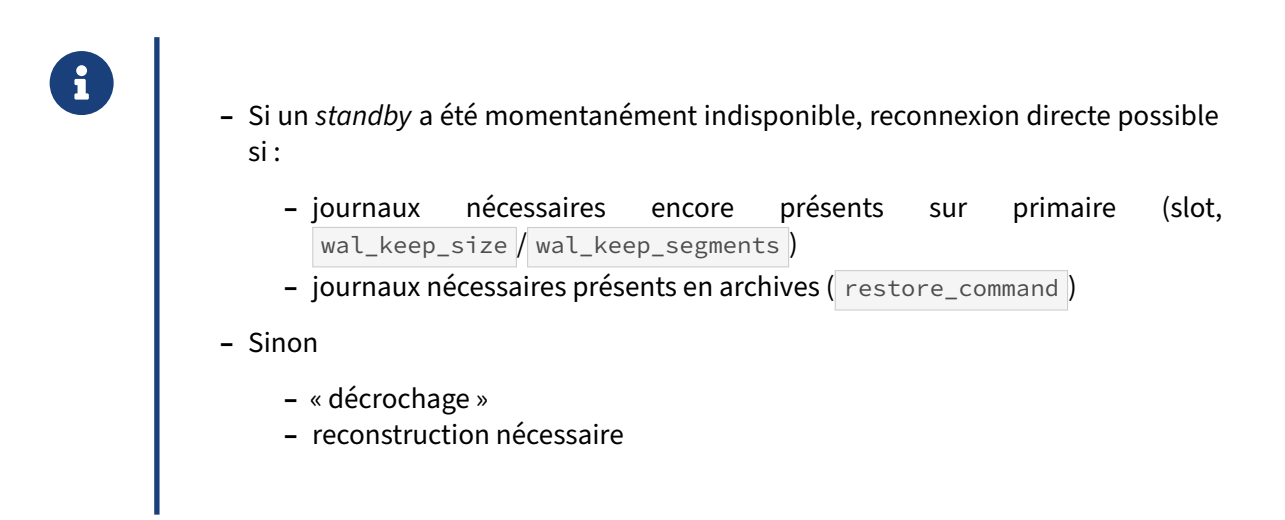

Si un serveur secondaire est momentanément indisponible mais revient en ligne sans perte de don‑ nées (réseau coupé, problème OS…), alors il a de bonnes chances de se « raccrocher » à son serveur primaire. Il faut bien sûr que l'ensemble des journaux de transaction depuis son arrêt soit accessible à ce serveur, sans exception.

En cas de réplication par *streaming* : le primaire ne doit pas avoir recyclé les journaux après ses *check‑ points*. Il les aura conservés s'il y a un slot de réplication actif dédié à ce secondaire, ou si on a monté wal\_keep\_size (ou wal\_keep\_segments jusque PostgreSQL 12 compris) assez haut par rapport à l'activité en écriture sur le primaire. Les journaux seront alors toujours disponibles sur le principal et le secondaire rattrapera son retard par *streaming*. Si le primaire n'a plus les journaux, il affichera une erreur, et le secondaire tentera de se rabattre sur le *log shipping*, s'il est aussi configuré.

En cas de réplication par *log shipping*, il faut que la restore\_command fonctionne, que le stock des journaux remonte assez loin dans le temps (jusqu'au moment où le secondaire a perdu contact), et qu'aucun journal ne manque ou ne soit corrompu. Sinon le secondaire se bloquera au dernier journal chargé. En cas d'échec, ou si le dernier journal disponible vient d'être rejoué, le secondaire basculera sur le *streaming*, s'il est configuré.

Si le secondaire ne peut rattraper le flux des journaux du primaire, il doit être reconstruit par l'une des méthodes précédentes.

# <span id="page-23-0"></span>**1.3.7 Retour à l'état stable, suite**

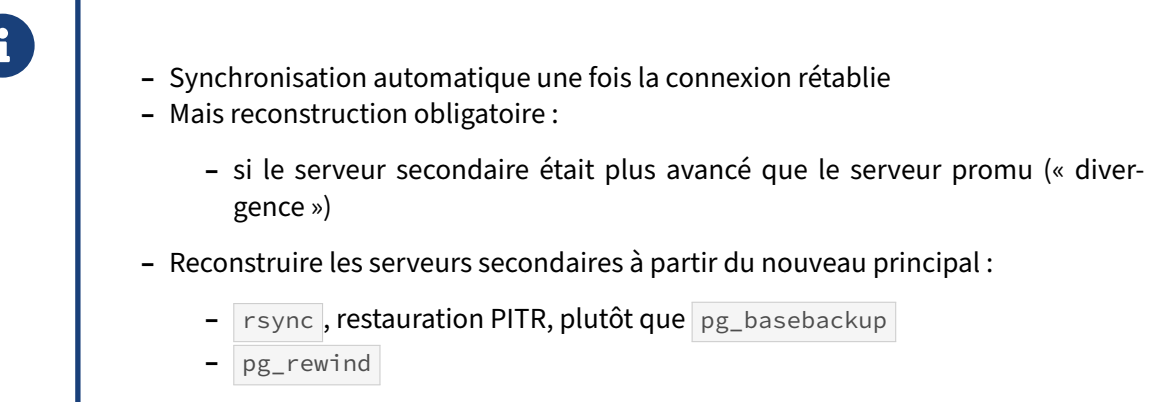

- **–** Reconstruction : manuelle !
- **–** Tablespaces !

Un secondaire qui a bien « accroché » son primaire se synchronise automatiquement avec lui, que ce soit par *streaming* ou *log shipping*. C'est notamment le cas si l'on vient de le construire depuis une sauvegarde ou avec pg\_basebackup , et que l'archivage ou le *streaming* alimentent correctement le secondaire. Cependant, il y a des cas où un secondaire ne peut être simplement raccroché à un primaire, notamment si le secondaire se croit plus avancé que le primaire dans le flux des journaux.

Le cas typique est un ancien primaire que l'on veut transformer en secondaire d'un ancien secondaire promu. Si la bascule s'était faite proprement, et que l'ancien primaire avait pu envoyer tous ses journaux avant de s'arrêter ou d'être arrêté, il n'y a pas de problème. Si le primaire a été arrêté violemment, sans pouvoir transmettre tous ses journaux, l'ancien secondaire n'a rejoué que ce qu'il a reçu, puis a ouvert en écriture sa propre *timeline* depuis un point moins avancé que là où le primaire était fina‑ lement arrivé avant d'être arrêté. Les deux serveurs ont donc « divergé », même pendant très peu de temps. Les journaux non envoyés au nouveau primaire doivent être considérés comme perdus. Quand l'ancien primaire revient en ligne, parfois très longtemps après, il voit que sa *timeline* est plus avancée que la version qu'en a gardée le nouveau primaire. Il ne sait donc pas comment appliquer les journaux qu'il reçoit du nouveau primaire.

La principale solution, et la plus simple, reste alors la reconstruction du secondaire à raccrocher.

L'utilisation de pg basebackup est possible mais déconseillée si la volumétrie est importante : cet outil impose une copie de l'ensemble des données du serveur principal, et ce peut être long.

La durée de reconstruction des secondaires peut être optimisée en utilisant des outils de synchronisation de fichiers pour réduire le volume des données à transférer. Les outils de restauration PITR offrent souvent une restauration en mode delta (notamment l'option --delta de pgBackRest) et c'est ce qui est généralement à privilégier. Dans un script de sauvegarde PITR, rsync --whole-file reste une bonne option.

Le fait de disposer de l'ensemble des fichiers de configuration sur tous les nœuds permet de gagner

un temps précieux lors des phases de reconstruction, qui peuvent également être scriptées.

Par contre, les opérations de reconstructions se doivent d'être lancées **manuellement** pour éviter tout risque de corruption de données dues à des opérations automatiques externes, comme lors de l'utilisation de solutions de haute disponibilité.

Enfin, on rappelle qu'il ne faut pas oublier de prendre en compte les *tablespaces* lors de la reconstruc‑ tion.

<span id="page-24-0"></span>Une alternative à la reconstruction est l'utilisation de l'outil pg\_rewind pour « rembobiner » l'ancien primaire, si tous les journaux nécessaires sont disponibles.

# **1.4 CONCLUSION**

- ® **–** La réplication physique native est très robuste
	- **–** Patroni peut automatiser :
		- **–** la mise en réplication
		- **–** la promotion
		- **–** le raccrochage d'un ancien primaire

La robustesse de la réplication physique est éprouvée depuis longtemps. C'est à cette base solide que Patroni amène l'automatisation de :

- **–** l'ajout de nœuds supplémentaires ;
- **–** la promotion automatique en fonction du nœud ;
- **–** le raccrochage d'un ancien primaire au nouveau primaire.

Ces mécanismes sont abordé dans le module consacré à Patroni<sup>[4](#page-25-0)</sup>.

<span id="page-25-0"></span><sup>4</sup>[https://dali.bo/r58\\_html](https://dali.bo/r58_html)

# <span id="page-26-0"></span>**1.5 INSTALLATION DE POSTGRESQL DEPUIS LES PAQUETS COMMUNAUTAIRES**

L'installation est détaillée ici pour Rocky Linux 8 et 9 (similaire à Red Hat et à d'autres variantes comem Oracle Linux et Fedora), et Debian/Ubuntu.

Elle ne dure que quelques minutes.

# <span id="page-26-1"></span>**1.5.1 Sur Rocky Linux 8 ou 9**

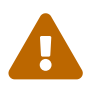

**ATTENTION** : Red Hat, CentOS, Rocky Linux fournissent souvent par défaut des ver‑ sions de PostgreSQL qui ne sont plus supportées. Ne jamais installer les packages postgresql , postgresql-client et postgresql-server ! L'utilisation des dépôts du PGDG est fortement conseillée.

#### **Installation du dépôt communautaire** :

Les dépôts de la communauté sont sur [https://yum.postgresql.org/.](https://yum.postgresql.org/) Les commandes qui suivent sont inspirées de celles générées par l'assistant sur <https://www.postgresql.org/download/linux/redhat/>, en précisant :

- **–** la version majeure de PostgreSQL (ici la 16) ;
- **–** la distribution (ici Rocky Linux 8) ;
- **–** l'architecture (ici x86\_64, la plus courante).

Les commandes sont à lancer sous **root** :

```
# dnf install -y https://download.postgresql.org/pub/repos/yum/reporpms\
/EL-8-x86_64/pgdg-redhat-repo-latest.noarch.rpm
```
# dnf -qy module disable postgresql

#### **Installation de PostgreSQL 16 (client, serveur, librairies, extensions)** :

# dnf install -y postgresql16-server postgresql16-contrib

Les outils clients et les librairies nécessaires seront automatiquement installés.

Une fonctionnalité avancée optionnelle, le JIT (*Just In Time compilation*), nécessite un paquet sé‑ paré.

```
# dnf install postgresql16-llvmjit
```
# **Création d'une première instance** :

Il est conseillé de déclarer PG\_SETUP\_INITDB\_OPTIONS , notamment pour mettre en place les sommes de contrôle et forcer les traces en anglais :

```
# export PGSETUP_INITDB_OPTIONS='--data-checksums --lc-messages=C'
# /usr/pgsql-16/bin/postgresql-16-setup initdb
# cat /var/lib/pgsql/16/initdb.log
```
Ce dernier fichier permet de vérifier que tout s'est bien passé et doit finir par :

Success. You can now start the database server using:

```
/usr/pgsql-16/bin/pg_ctl -D /var/lib/pgsql/16/data/ -l logfile start
```
#### **Chemins** :

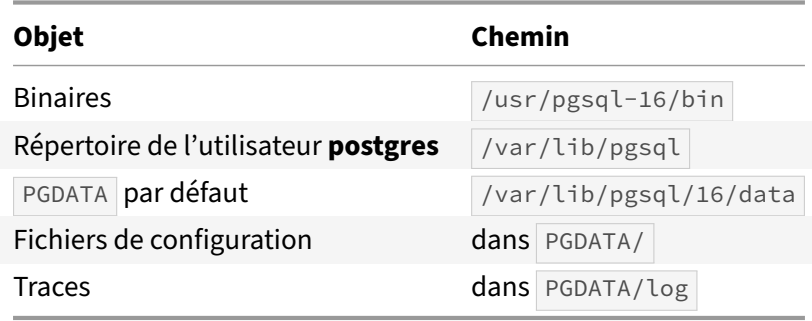

#### **Configuration** :

Modifier postgresql.conf est facultatif pour un premier lancement.

#### **Commandes d'administration habituelles** :

Démarrage, arrêt, statut, rechargement à chaud de la configuration, redémarrage :

```
# systemctl start postgresql-16
# systemctl stop postgresql-16
# systemctl status postgresql-16
# systemctl reload postgresql-16
# systemctl restart postgresql-16
```
#### **Test rapide de bon fonctionnement et connexion à psql** :

```
# systemctl --all |grep postgres
# sudo -iu postgres psql
```
#### **Démarrage de l'instance au lancement du système d'exploitation** :

# systemctl enable postgresql-16

#### **Ouverture du** *firewall* **pour le port 5432** :

Voir si le *firewall* est actif :

```
# systemctl status firewalld
```
Si c'est le cas, autoriser un accès extérieur :

```
# firewall-cmd --zone=public --add-port=5432/tcp --permanent
```

```
# firewall-cmd --reload
```

```
# firewall-cmd --list-all
```
(Rappelons que listen\_addresses doit être également modifié dans postgresql.conf .)

# **Création d'autres instances** :

Si des instances de *versions majeures différentes* doivent être installées, il faut d'abord installer les binaires pour chacune (adapter le numéro dans dnf install …) et appeler le script d'installation de chaque version. l'instance par défaut de chaque version vivra dans un sous‑répertoire numéroté de /var/lib/pgsql automatiquement créé à l'installation. Il faudra juste modifier les ports dans les postgresql.conf pour que les instances puissent tourner simultanément.

Si plusieurs instances d'une *même version majeure* (forcément de la même version mineure) doivent cohabiter sur le même serveur, il faut les installer dans des PGDATA différents.

- **–** Ne pas utiliser de tiret dans le nom d'une instance (problèmes potentiels avec systemd).
- **–** Respecter les normes et conventions de l'OS : placer les instances dans un nouveau sous‑ répertoire de /var/lib/pgsqsl/16/ (ou l'équivalent pour d'autres versions majeures).

Pour créer une seconde instance, nommée par exemple **infocentre** :

- **–** Création du fichier service de la deuxième instance :
- # cp /lib/systemd/system/postgresql-16.service \ /etc/systemd/system/postgresql-16-infocentre.service
	- **–** Modification de ce dernier fichier avec le nouveau chemin :

Environment=PGDATA=/var/lib/pgsql/16/infocentre

- **–** Option 1 : création d'une nouvelle instance vierge :
- # export PGSETUP\_INITDB\_OPTIONS='--data-checksums --lc-messages=C' # /usr/pgsql-16/bin/postgresql-16-setup initdb postgresql-16-infocentre
	- **–** Option 2 : restauration d'une sauvegarde : la procédure dépend de votre outil.
	- **–** Adaptation de /var/lib/pgsql/16/infocentre/postgresql.conf (port surtout).
	- **–** Commandes de maintenance de cette instance :
- # systemctl [start|stop|reload|status] postgresql-16-infocentre
- # systemctl [enable|disable] postgresql-16-infocentre
	- **–** Ouvrir le nouveau port dans le firewall au besoin.

# <span id="page-29-0"></span>**1.5.2 Sur Debian / Ubuntu**

Sauf précision, tout est à effectuer en tant qu'utilisateur **root**.

Référence : <https://apt.postgresql.org/>

#### **Installation du dépôt communautaire** :

L'installation des dépôts du PGDG est prévue dans le paquet Debian :

```
# apt update
# apt install -y gnupg2 postgresql-common
# /usr/share/postgresql-common/pgdg/apt.postgresql.org.sh
```
Ce dernier ordre créera le fichier du dépôt /etc/apt/sources.list.d/pgdg.list adapté à la distribution en place.

#### **Installation de PostgreSQL 16** :

La méthode la plus propre consiste à modifier la configuration par défaut avant l'installation :

Dans /etc/postgresql-common/createcluster.conf, paramétrer au moins les sommes de contrôle et les traces en anglais :

initdb\_options = '--data-checksums --lc-messages=C'

Puis installer les paquets serveur et clients et leurs dépendances :

```
# apt install postgresql-16 postgresql-client-16
```
La première instance est automatiquement créée, démarrée et déclarée comme service à lancer au démarrage du système. Elle porte un nom (par défaut main).

Elle est immédiatement accessible par l'utilisateur système **postgres**.

#### **Chemins** :

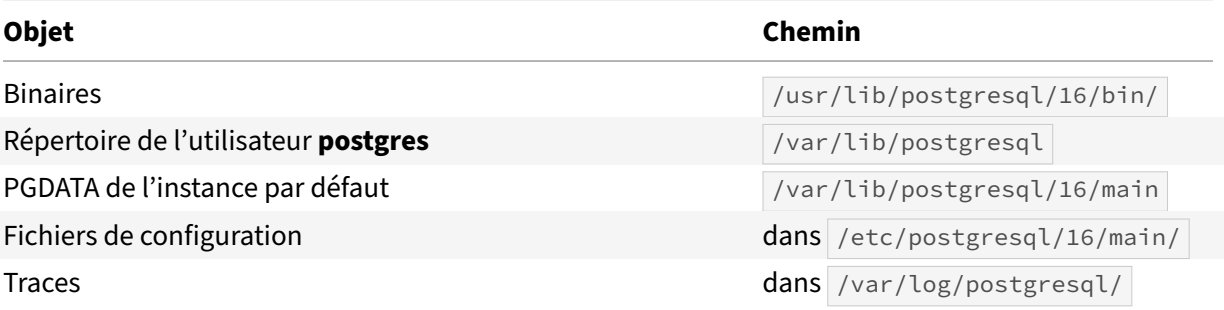

#### **Configuration**

Modifier postgresql.conf est facultatif pour un premier essai.

#### **Démarrage/arrêt de l'instance, rechargement de configuration** :

Debian fournit ses propres outils, qui demandent en paramètre la version et le nom de l'instance :

# pg\_ctlcluster 16 main [start|stop|reload|status|restart]

#### **Démarrage de l'instance avec le serveur** :

C'est en place par défaut, et modifiable dans /etc/postgresql/16/main/start.conf.

#### **Ouverture du firewall** :

Debian et Ubuntu n'installent pas de firewall par défaut.

#### **Statut des instances du serveur** :

# pg\_lsclusters

#### **Test rapide de bon fonctionnement et connexion à psql** :

```
# systemctl --all |grep postgres
# sudo -iu postgres psql
```
#### **Destruction d'une instance** :

# pg\_dropcluster 16 main

#### **Création d'autres instances** :

Ce qui suit est valable pour remplacer l'instance par défaut par une autre, par exemple pour mettre les *checksums* en place :

**–** optionnellement, /etc/postgresql-common/createcluster.conf permet de mettre en place tout d'entrée les *checksums*, les messages en anglais, le format des traces ou un emplacement séparé pour les journaux :

```
initdb_options = '--data-checksums --lc-messages=C'
log_line_prefix = '%t [%p]: [%l-1] user=%u,db=%d,app=%a,client=%h '
waldir = '/var/lib/postgresql/wal/%v/%c/pg_wal'
```
- **–** créer une instance :
- # pg\_createcluster 16 infocentre

Il est également possible de préciser certains paramètres du fichier postgresql.conf, voire les chemins des fichiers (il est conseillé de conserver les chemins par défaut) :

```
# pg_createcluster 16 infocentre \
 --port=12345 \
 --datadir=/PGDATA/16/infocentre \
 --pgoption shared_buffers='8GB' --pgoption work_mem='50MB' \
 -- --data-checksums --waldir=/ssd/postgresql/16/infocentre/journaux
  – adapter au besoin /etc/postgresql/16/infocentre/postgresql.conf ;
  – démarrage :
```

```
# pg_ctlcluster 16 infocentre start
```
# <span id="page-31-0"></span>**1.5.3 Accès à l'instance depuis le serveur même (toutes distributions)**

Par défaut, l'instance n'est accessible que par l'utilisateur système **postgres**, qui n'a pas de mot de passe. Un détour par sudo est nécessaire :

```
$ sudo -iu postgres psql
psql (16.0)
Type "help" for help.
postgres=#
```
Ce qui suit permet la connexion directement depuis un utilisateur du système :

Pour des tests (pas en production !), il suffit de passer à trust le type de la connexion en local dans le pg\_hba.conf :

local all **postgres** trust

La connexion en tant qu'utilisateur postgres (ou tout autre) n'est alors plus sécurisée :

```
dalibo:~$ psql -U postgres
psql (16.0)
Type "help" for help.
postgres=#
```
Une authentification par mot de passe est plus sécurisée :

**–** dans pg\_hba.conf , paramétrer une authentification par mot de passe pour les accès depuis localhost (déjà en place sous Debian) :

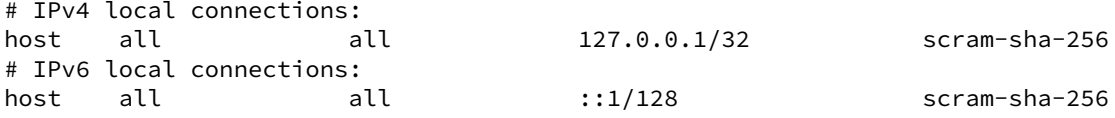

(Ne pas oublier de recharger la configuration en cas de modification.)

**–** ajouter un mot de passe à l'utilisateur postgres de l'instance :

```
dalibo:~$ sudo -iu postgres psql
psql (16.0)
Type "help" for help.
postgres=# \password
Enter new password for user "postgres":
Enter it again:
postgres=# quit
dalibo:~$ psql -h localhost -U postgres
Password for user postgres:
psql (16.0)
Type "help" for help.
postgres=#
```
**–** Pour se connecter sans taper le mot de passe à une instance, un fichier .pgpass dans le réper‑ toire personnel doit contenir les informations sur cette connexion :

```
localhost:5432:*:postgres:motdepassetrèslong
```
Ce fichier doit être protégé des autres utilisateurs :

```
$ chmod 600 ~/.pgpass
```
**–** Pour n'avoir à taper que psql , on peut définir ces variables d'environnement dans la session voire dans  $\sim/$  . bashrc :

```
export PGUSER=postgres
export PGDATABASE=postgres
export PGHOST=localhost
```
#### **Rappels** :

- **–** en cas de problème, consulter les traces (dans /var/lib/pgsql/16/data/log ou /var/log/postgresql/ ) ;
- toute modification de pg\_hba.conf ou postgresql.conf impliquant de recharger la configuration peut être réalisée par une de ces trois méthodes en fonction du système :

```
root:~# systemctl reload postgresql-16
root:~# pg_ctlcluster 16 main reload
postgres:~$ psql -c 'SELECT pg_reload_conf()'
```
# <span id="page-33-0"></span>**1.6 TRAVAUX PRATIQUES**

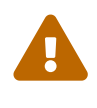

Ce TP suppose que les instances tournent sur la même machine. N'oubliez pas qu'il faut un répertoire de données et un numéro de port par serveur PostgreSQL. Dans la réalité, il s'agira de deux machines différentes : l'archivage nécessitera des opé‑ rations supplémentaires (montage de partitions réseau, connexion ssh sans mot de passe…).

# <span id="page-33-1"></span>**1.6.1 Sur Rocky Linux 8 ou 9**

#### **1.6.1.1 Réplication asynchrone en flux avec un seul secondaire**

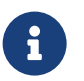

**But** : Mettre en place une réplication asynchrone en flux.

**–** Créer l'instance principale dans /var/lib/pgsql/16/instance1 .

- **–** Mettre en place la configuration de la réplication par *streaming*.
- **–** L'utilisateur dédié sera nommé **repli**.
- **–** Créer la première instance secondaire **instance2**, par copie **à chaud** du répertoire de don‑ nées avec pg\_basebackup vers /var/lib/psql/16/instance2.
- **–** Penser à modifier le port de cette nouvelle instance avant de la démarrer.
- **–** Démarrer **instance2** et s'assurer que la réplication fonctionne bien avec ps.
- **–** Tenter de se connecter au serveur secondaire.
- **–** Créer quelques tables pour vérifier que les écritures se propagent du primaire au secon‑ daire.

#### **1.6.1.2 Promotion de l'instance secondaire**

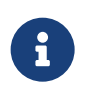

**But** : Promouvoir un serveur secondaire en primaire.

- **–** En respectant les étapes de vérification de l'état des instances, effectuer une promotion contrôlée de l'instance secondaire.
- **–** Tenter de se connecter au serveur secondaire fraîchement promu.
- **–** Les écritures y sont‑elles possibles ?

#### **1.6.1.3 Retour à la normale**

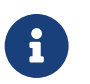

**But** : Revenir à l'architecture d'origine.

- **–** Reconstruire l'instance initiale ( /var/lib/pgsql/16/instance1 ) comme nouvelle instance secondaire en repartant d'une copie complète de **instance2** en utilisant pg\_basebackup .
- **–** Démarrer cette nouvelle instance.
- **–** Vérifier que les processus adéquats sont bien présents, et que les données précédemment insérées dans les tables créées plus haut sont bien présentes dans l'instance reconstruite.
- **–** Inverser à nouveau les rôles des deux instances afin que **instance2** redevienne l'instance secondaire.

# <span id="page-34-0"></span>**1.6.2 Sur Debian 12**

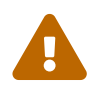

Ce TP suppose que les instances tournent sur la même machine. N'oubliez pas qu'il faut un répertoire de données et un numéro de port par serveur PostgreSQL. Dans la réalité, il s'agira de deux machines différentes : l'archivage nécessitera des opé‑ rations supplémentaires (montage de partitions réseau, connexion ssh sans mot de passe…).

#### **1.6.2.1 Réplication asynchrone en flux avec un seul secondaire**

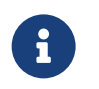

**But** : Mettre en place une réplication asynchrone en flux.

- **–** Créer l'instance principale en utilisant pg createcluster.
- **–** Vérifier la configuration de la réplication par *streaming*.
- **–** L'utilisateur dédié sera nommé **repli**.
- **–** Créer la première instance secondaire **instance2**, par copie **à chaud** du répertoire de don‑ nées avec pg\_basebackup vers /var/lib/postgresql/16/instance2 . Le répertoire dédié aux fichiers de configuration devra être copié.
- **–** Penser à modifier les chemins et le n° de port de cette nouvelle instance avant de la démar‑ rer.
- **–** Démarrer **instance2** et s'assurer que la réplication fonctionne bien avec ps.
- **–** Tenter de se connecter au serveur secondaire.
- **–** Créer quelques tables pour vérifier que les écritures se propagent du primaire au secon‑ daire.

# **1.6.2.2 Promotion de l'instance secondaire**

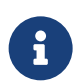

**But** : Promouvoir un serveur secondaire en primaire.

- **–** En respectant les étapes de vérification de l'état des instances, effectuer une promotion contrôlée de l'instance secondaire.
- **–** Tenter de se connecter au serveur secondaire fraîchement promu.
- **–** Les écritures y sont‑elles possibles ?

# **1.6.2.3 Retour à la normale**

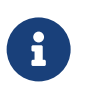

**But** : Revenir à l'architecture d'origine.

**–** Reconstruire l'instance initiale ( /var/lib/postgresql/16/instance1 ) comme nou‑ velle instance secondaire en repartant d'une copie complète de **instance2** en utilisant pg\_basebackup .

- **–** Démarrer cette nouvelle instance.
- **–** Vérifier que les processus adéquats sont bien présents, et que les données précédemment insérées dans les tables créées plus haut sont bien présentes dans l'instance reconstruite.
- **–** Inverser à nouveau les rôles des deux instances afin que **instance2** redevienne l'instance secondaire.

# <span id="page-37-0"></span>**1.7 TRAVAUX PRATIQUES (SOLUTIONS)**

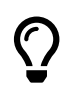

La version de PostgreSQL est la version 16. Adapter au besoin pour une version ultérieure. Noter que les versions 12 et précédentes utilisent d'autres fichiers.

# <span id="page-37-1"></span>**1.7.1 Sur Rocky Linux 8 ou 9**

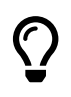

Cette solution se base sur un système Rocky Linux 8, installé à minima depuis les paquets du PGDG, et en anglais.

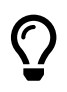

Le prompt  $\#$  indique une commande à exécuter avec l'utilisateur  $\pi$ oot. Le prompt  $\frac{1}{2}$ est utilisé pour les commandes de l'utilisateur postgres.

La mise en place d'une ou plusieurs instances sur le même poste est décrite plus haut.

En préalable, nettoyer les instances précédemment créées sur le serveur.

Ensuite, afin de réaliser l'ensemble des TP, configurer 4 services PostgreSQL « instance[1‑4] ».

```
# cp /lib/systemd/system/postgresql-16.service \
                          /etc/systemd/system/instance1.service
# sed -i "s|/var/lib/pgsql/16/data/|/var/lib/pgsql/16/instance1/|" \
                          /etc/systemd/system/instance1.service
# cp /lib/systemd/system/postgresql-16.service \
                          /etc/systemd/system/instance2.service
# sed -i "s|/var/lib/pgsql/16/data/|/var/lib/pgsql/16/instance2/|" \
                          /etc/systemd/system/instance2.service
# cp /lib/systemd/system/postgresql-16.service \
                          /etc/systemd/system/instance3.service
# sed -i "s|/var/lib/pgsql/16/data/|/var/lib/pgsql/16/instance3/|" \
                          /etc/systemd/system/instance3.service
# cp /lib/systemd/system/postgresql-16.service \
                          /etc/systemd/system/instance4.service
# sed -i "s|/var/lib/pgsql/16/data/|/var/lib/pgsql/16/instance4/|" \
                          /etc/systemd/system/instance4.service
–>
```
#### **1.7.1.1 Réplication asynchrone en flux avec un seul secondaire**

**–** Créer l'instance principale dans /var/lib/pgsql/16/instance1 .

```
# export PGSETUP_INITDB_OPTIONS='--data-checksums'
# /usr/pgsql-16/bin/postgresql-16-setup initdb instance1
Initializing database ... OK
# systemctl start instance1
```
**–** Mettre en place la configuration de la réplication par *streaming*.

**–** L'utilisateur dédié sera nommé **repli**.

Depuis la version 10, le comportement de PostgreSQL a changé et la réplication est activée par défaut en local.

Nous allons cependant modifier le fichier /var/lib/pgsql/16/instance1/pg\_hba.conf pour que l'accès en réplication soit autorisé pour l'utilisateur **repli** :

host replication repli 127.0.0.1/32 md5

Cette configuration indique que l'utilisateur **repli** peut se connecter en mode réplication à partir de l'adresse IP 127.0.0.1 . L'utilisateur repli n'existant pas, il faut le créer (nous utiliserons le mot de passe **confidentiel**) :

```
$ createuser --no-superuser --no-createrole --no-createdb --replication -P repli
Enter password for new role:
Enter it again:
```
Configurer ensuite le fichier .pgpass de l'utilisateur système postgres :

```
$ echo "*:*:*:repli:confidentiel" > ~/.pgpass
$ chmod 600 \sim/.pgpass
```
Pour prendre en compte la configuration, la configuration de l'instance principale doit être rechargée :

```
$ psql -c 'SELECT pg_reload_conf()'
```
- **–** Créer la première instance secondaire **instance2**, par copie **à chaud** du répertoire de don‑ nées avec pg\_basebackup vers /var/lib/psql/16/instance2.
- **–** Penser à modifier le port de cette nouvelle instance avant de la démarrer.

Utiliser pg\_basebackup pour créer l'instance secondaire :

```
$ pg_basebackup -D /var/lib/pgsql/16/instance2 -P -R -c fast -h 127.0.0.1 -U repli
25314/25314 kB (100%), 1/1 tablespace
```
L'option -R ou --write-recovery-conf de pg\_basebackup a préparé la configuration de la mise en réplication en créant le fichier standby.signal ainsi qu'en configurant primary\_conninfo dans le fichier postgresql.auto.conf (dans les versions antérieures à la 11, il renseignerait recovery.conf ) :

```
$ cat /var/lib/pgsql/16/instance2/postgresql.auto.conf
```

```
primary_conninfo = 'user=repli passfile=''/var/lib/pgsql/.pgpass''
                    host=127.0.0.1 port=5432 sslmode=prefer sslcompression=0
                    gssencmode=prefer krbsrvname=postgres target_session_attrs=any'
```
\$ ls /var/lib/pgsql/16/instance2/standby.signal

/var/lib/pgsql/16/instance2/standby.signal

Il faut désormais positionner le port d'écoute dans le fichier de configuration, c'est‑à‑dire /var/lib/pgsql/16/instance2/postgresql.conf :

port=5433

- **–** Démarrer **instance2** et s'assurer que la réplication fonctionne bien avec ps.
- **–** Tenter de se connecter au serveur secondaire.
- **–** Créer quelques tables pour vérifier que les écritures se propagent du primaire au secon‑ daire.

Il ne reste désormais plus qu'à démarrer l'instance secondaire :

```
# systemctl start instance2
```
La commande ps suivante permet de voir que les deux serveurs sont lancés :

```
$ ps -o pid,cmd fx
```
La première partie concerne le serveur secondaire :

```
PID CMD
9671 /usr/pgsql-16/bin/postmaster -D /var/lib/pgsql/16/instance2/
9673 \_ postgres: logger<br>9674 \_ postgres: startup
9674 \_ postgres: startup recovering 000000010000000000000003
9675 \_ postgres: checkpointer
9676 \_ postgres: background writer
9677 \_ postgres: stats collector
9678 \_ postgres: walreceiver streaming 0/3000148
```
La deuxième partie concerne le serveur principal :

```
PID CMD
9564 /usr/pgsql-16/bin/postmaster -D /var/lib/pgsql/16/instance1/
9566 \_ postgres: logger
9568 \_ postgres: checkpointer
9569 \_ postgres: background writer
9570 \_ postgres: walwriter
9571 \_ postgres: autovacuum launcher
9572 \_ postgres: stats collector
9573 \_ postgres: logical replication launcher
9679 \_ postgres: walsender repli 127.0.0.1(58420) streaming 0/3000148
```
Pour différencier les deux instances, il est possible d'identifier le répertoire de données (l'option -D ), les autres processus sont des fils du processus postmaster. Il est aussi possible de configurer le para‑ mètre cluster\_name .

Nous avons bien les deux processus de réplication en flux wal sender et wal receiver.

Créons quelques données sur le principal et assurons-nous qu'elles soient transmises au secondaire :

```
$ createdb b1
$ psql b1
psql (16.1)
Type "help" for help.
b1=# CREATE TABLE t1(id integer);
CREATE TABLE
b1=# INSERT INTO t1 SELECT generate_series(1, 1000000);
INSERT 0 1000000
On constate que le flux a été transmis :
b1=# \! ps -o pid,cmd fx | egrep "(startup|walsender|walreceiver)"
 9674 \_ postgres: startup recovering 000000010000000000000006
 9678 \_ postgres: walreceiver streaming 0/6D4CD28
 9679 \_ postgres: walsender repli 127.0.0.1(58420) streaming 0/6D4CD28
[...]
Essayons de nous connecter au secondaire et d'exécuter quelques requêtes :
$ psql -p 5433 b1
psql (16.1)
Type "help" for help.
b1=# SELECT COUNT(*) FROM t1;
  count
```
--------- 1000000

b1=# **CREATE TABLE** t2(**id** integer);

ERROR: cannot execute CREATE TABLE in a read-only transaction

On peut se connecter, lire des données, mais pas écrire.

Le comportement est visible dans les logs de l'instance secondaire dans le répertoire /var/lib/pgsql/16/instance2/log :

... LOG: database system is ready to accept read only connections

PostgreSQL indique bien qu'il accepte des connexions en lecture seule.

#### **1.7.1.2 Promotion de l'instance secondaire**

**–** En respectant les étapes de vérification de l'état des instances, effectuer une promotion contrôlée de l'instance secondaire.

Arrêt de l'instance primaire et vérification de son état :

# systemctl stop instance1 \$ /usr/pgsql-16/bin/pg\_controldata -D /var/lib/pgsql/16/instance1/ \ **|** grep -E '(cluster)|(REDO)' Database cluster state: shut down

Latest checkpoint's REDO location: 0/6D4E5C8

Vérification de l'instance secondaire :

```
$ psql -p 5433 -c 'CHECKPOINT;'
$ /usr/pgsql-16/bin/pg_controldata -D /var/lib/pgsql/16/instance2/ \
| grep -E '(cluster)|(REDO)'
Database cluster state: in archive recovery
Latest checkpoint's REDO location: 0/6D4E5C8
```
L'instance principale est bien arrêtée, l'instance secondaire est bien en archive recovery et les deux sont bien synchronisées.

Promotion de l'instance secondaire :

\$ /usr/pgsql-16/bin/pg\_ctl -D /var/lib/pgsql/16/instance2 promote

```
waiting for server to promote.... done
server promoted
```
- **–** Tenter de se connecter au serveur secondaire fraîchement promu.
- **–** Les écritures y sont‑elles possibles ?

Connectons‑nous à ce nouveau primaire et tentons d'y insérer des données :

```
$ psql -p 5433 b1
psql (16.1)
Type "help" for help.
b1=# CREATE TABLE t2(id integer);
CREATE TABLE
b1=# INSERT INTO t2 SELECT generate_series(1, 1000000);
INSERT 0 1000000
```
Les écritures sont désormais bien possible sur cette instance.

# **1.7.1.3 Retour à la normale**

**–** Reconstruire l'instance initiale ( /var/lib/pgsql/16/instance1 ) comme nouvelle instance secondaire en repartant d'une copie complète de **instance2** en utilisant pg\_basebackup .

Afin de rétablir la situation, nous pouvons réintégrer l'ancienne instance primaire en tant que nou‑ veau secondaire. Pour ce faire, nous devons re-synchroniser les données. Utilisons pg\_basebackup comme précédemment après avoir mis de côté les fichiers de l'ancien primaire :

```
$ mv /var/lib/pgsql/16/instance1 /var/lib/pgsql/16/instance1.old
```

```
$ pg_basebackup -D /var/lib/pgsql/16/instance1 -P -R -c fast \
-h 127.0.0.1 -p 5433 -U repli
```
104385/104385 kB (100%), 1/1 tablespace

Créer le fichier standby.signal s'il n'existe pas déjà. Contrôler postgresql.auto.conf (qui contient potentiellement deux lignes primary\_conninfo !) et adapter le port :

\$ touch /var/lib/pgsql/16/instance1/standby.signal

\$ cat /var/lib/pgsql/16/instance1/postgresql.auto.conf

```
primary_conninfo = 'user=repli passfile=''/var/lib/pgsql/.pgpass'' host=127.0.0.1
```
- $\looparrowright$  port=5433 sslmode=prefer sslcompression=0 gssencmode=prefer krbsrvname=postgres
- $\looparrowright\_session\_attrs=any$  '

Repositionner le port d'écoute dans le fichier /var/lib/pgsql/16/instance1/postgresql.conf :

#### port=5432

Enfin, démarrer le service :

- # systemctl start instance1
	- **–** Démarrer cette nouvelle instance.
	- **–** Vérifier que les processus adéquats sont bien présents, et que les données précédemment insérées dans les tables créées plus haut sont bien présentes dans l'instance reconstruite.

Les processus adéquats sont bien présents :

```
$ ps -o pid,cmd fx | egrep "(startup|walsender|walreceiver)"
12520 \_ postgres: startup recovering 00000002000000000000000A
12524 \_ postgres: walreceiver streaming 0/A000148
12525 \_ postgres: walsender repli 127.0.0.1(38614) streaming 0/A000148
$ psql -p 5432 b1
psql (16.1)
Type "help" for help.
```
En nous connectant à la nouvelle instance secondaire (port 5432), vérifions que les données précé‑ demment insérées dans la table t2 sont bien présentes :

```
b1=# SELECT COUNT(*) FROM t2;
  count
---------
 1000000
     – Inverser à nouveau les rôles des deux instances afin que instance2 redevienne l'instance
       secondaire.
```
Afin que l'instance 5432 redevienne primaire et celle sur le port 5433 secondaire, on peut ré‑appliquer la procédure de promotion vue précédemment dans l'autre sens.

Arrêt de l'instance primaire et vérification de son état :

```
# systemctl stop instance2
$ /usr/pgsql-16/bin/pg_controldata -D /var/lib/pgsql/16/instance2/ \
| grep -E '(cluster)|(REDO)'
Database cluster state: shut down
Latest checkpoint's REDO location: 0/C000060
```
Vérification de l'instance secondaire :

```
$ psql -p 5432 -c 'CHECKPOINT;'
$ /usr/pgsql-16/bin/pg_controldata -D /var/lib/pgsql/16/instance1/ \
| grep -E '(cluster)|(REDO)'
Database cluster state: in archive recovery
Latest checkpoint's REDO location: 0/C000060
```
L'instance principale est bien arrêtée, l'instance secondaire est bien en archive recovery et les deux sont bien synchronisées.

Promotion de l'instance secondaire :

```
$ /usr/pgsql-16/bin/pg_ctl -D /var/lib/pgsql/16/instance1 promote
```

```
waiting for server to promote.... done
server promoted
```
Afin que *instance2* redevienne l'instance secondaire, créer le fichier standby.signal, démarrer le service et vérifier que les processus adéquats sont bien présents :

```
$ touch /var/lib/pgsql/16/instance2/standby.signal
# systemctl start instance2
$ ps -o pid,cmd fx | egrep "(startup|walsender|walreceiver)"
5844 \_ postgres: startup recovering 00000003000000000000000C
5848 \_ postgres: walreceiver streaming 0/C0001F0
5849 \_ postgres: walsender repli 127.0.0.1(48230) streaming 0/C0001F0
```
# <span id="page-44-0"></span>**1.7.2 Sur Debian 12**

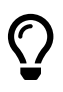

Cette solution se base sur un système Debian 12, installé à minima depuis les paquets du PGDG, et en anglais.

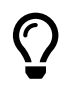

Le prompt  $\#$  indique une commande à exécuter avec l'utilisateur root. Le prompt  $\pm$ est utilisé pour les commandes de l'utilisateur postgres.

La mise en place d'une ou plusieurs instances sur le même poste est décrite plus haut.

En préalable, nettoyer les instances précédemment créées sur le serveur.

```
# pg_dropcluster --stop 16 main
# pg_dropcluster --stop 16 infocentre
```
#### **1.7.2.1 Réplication asynchrone en flux avec un seul secondaire**

```
– Créer l'instance1, qui sera l'instance principal.
# pg_createcluster 16 instance1
Creating new PostgreSQL cluster 16/instance1 ...
...
Ver Cluster Port Status Owner Data directory //
16 instance1 5432 down postgres /var/lib/postgresql/16/instance1 //
Log file
/var/log/postgresql/postgresql-16-instance1.log
Le répertoire des données se trouvera sous /var/lib/postgresql/16/instance1.
```
Démarrer l'instance, soit avec :

# pg ctlcluster start 16 instance1

soit explicitement via systemd :

```
# systemctl start postgresql@16-instance1
```
- **–** Vérifier la configuration de la réplication par *streaming*.
- **–** L'utilisateur dédié sera nommé **repli**.

Depuis la version 10, le comportement de PostgreSQL a changé et la réplication est activée par défaut en local.

Au sein du fichier /etc/postgresql/16/instance1/pg\_hba.conf, l'entrée ci-dessous montre que tout utilisateur authentifié (avec l'attribut *REPLICATION*) aura accès en réplication à l'instance :

host replication all  $127.0.0.1/32$  scram-sha-256

Bien que facultatif dans le cadre du TP, pour restreindre l'accès uniquement au rôle **repli**, il suffit de remplacer la valeur all dans le champ dédié aux utilisateurs, par repli :

host replication repli 127.0.0.1/32 scram-sha-256

Créer le rôle **repli**, qui sera dédié à la réplication, en lui affectant le mot de passe confidentiel :

```
$ createuser --no-superuser --no-createrole --no-createdb --replication -P repli
Enter password for new role:
Enter it again:
```
Configurer ensuite le fichier .pgpass de l'utilisateur système postgres :

\$ echo '\*:\*:\*:repli:confidentiel' >> ~/.pgpass \$ chmod 600 ~/.pgpass

Il faut recharger la configuration pour qu'elle soit pris en compte par l'instance :

```
$ psql -c 'SELECT pg_reload_conf()'
```
- **–** Créer la première instance secondaire **instance2**, par copie **à chaud** du répertoire de don‑ nées avec pg\_basebackup vers /var/lib/postgresql/16/instance2.
- **–** Penser à copier les fichiers de configuration
- **–** Penser à modifier le port de cette nouvelle instance avant de la démarrer.

Utiliser pg\_basebackup pour créer l'instance secondaire :

```
$ pg_basebackup -D /var/lib/postgresql/16/instance2 -P -R -c fast -h 127.0.0.1 \
-U repli
```
23134/23134 kB (100%), 1/1 tablespace

L'option  $-R$  ou  $-$ -write-recovery-conf de pg basebackup a préparé la configuration de la mise en réplication en créant le fichier standby.signal ainsi qu'en configurant primary\_conninfo dans le fichier postgresql.auto.conf (dans les versions antérieures à la 11, il renseignerait recovery.conf ) :

\$ cat /var/lib/postgresql/16/instance2/postgresql.auto.conf

```
primary_conninfo = 'user=repli passfile=''/var/lib/postgresql/.pgpass''
                    channel_binding=prefer host=127.0.0.1 port=5432
                    sslmode=prefer sslcompression=0 sslcertmode=allow sslsni=1
                    ssl_min_protocol_version=TLSv1.2
                    gssencmode=prefer krbsrvname=postgres gssdelegation=0
                    target_session_attrs=any load_balance_hosts=disable'
```
\$ file /var/lib/postgresql/16/instance2/standby.signal

/var/lib/postgresql/16/instance2/standby.signal: empty

Il faut copier le répertoire contenant les fichiers de configuration de l'instance1 :

\$ cp -r /etc/postgresql/16/instance1 /etc/postgresql/16/instance2

Puis, nous devons adapater la configuration présente dans le fichier postgresql.conf.

```
$ sed -n -e "s/instance1/instance2/p" -e "s/5432/5433/p"/etc/postgresql/16/instance2/postgresql.conf
```

```
data_directory = '/var/lib/postgresql/16/instance2'
hba_file = '/etc/postgresql/16/instance2/pg_hba.conf'
ident_file = '/etc/postgresql/16/instance2/pg_ident.conf'
external_pid_file = '/var/run/postgresql/16-instance2.pid'
port = 5433
cluster_name = '16/instance2'
```
La commande suivante permet de rendre les modifications effectives :

```
$ sed -i -e "s/instance1/instance2/" -e "s/5432/5433/" \
/etc/postgresql/16/instance2/postgresql.conf
```
- **–** Démarrer **instance2** et s'assurer que la réplication fonctionne bien avec ps .
- **–** Tenter de se connecter au serveur secondaire.
- **–** Créer quelques tables pour vérifier que les écritures se propagent du primaire au secon‑ daire.

Il ne reste désormais plus qu'à démarrer l'instance secondaire :

```
# systemctl start postgresql@16-instance2
```
La commande ps suivante permet de voir que les deux serveurs sont lancés :

```
$ ps -o pid,cmd fx
```
La première partie concerne le serveur secondaire :

```
PID CMD
5321 /usr/lib/postgresql/16/bin/postgres -D /var/lib/postgresql/16/instance2 -c
↪ config_file=/etc/postgresql/16/instance2/postgresql.conf
5322 \_ postgres: 16/instance2: checkpointer
5323 \_ postgres: 16/instance2: background writer
5324 \_ postgres: 16/instance2: startup recovering 000000010000000000000003
5325 \_ postgres: 16/instance2: walreceiver streaming 0/3000148
```
La deuxième partie concerne le serveur principal :

```
PID CMD
4562 /usr/lib/postgresql/16/bin/postgres -D /var/lib/postgresql/16/instance1 -c
↪ config_file=/etc/postgresql/16/instance1/postgresql.conf
4563 \_ postgres: 16/instance1: checkpointer
4564 \_ postgres: 16/instance1: background writer
4566 \_ postgres: 16/instance1: walwriter
4567 \_ postgres: 16/instance1: autovacuum launcher
4568 \_ postgres: 16/instance1: logical replication launcher
5326 \_ postgres: 16/instance1: walsender repli 127.0.0.1(41744) streaming 0/3000148
```
Pour différencier les deux instances, il est possible d'identifier le répertoire de données (l'option -D ), les autres processus sont des fils du processus postmaster. Le paramètre cluster\_name , déjà configuré sous Debian, permet également de reconnaitre une instance parmi d'autres.

Nous avons bien les deux processus de réplication en flux wal sender et wal receiver.

Créons quelques données sur le principal et assurons-nous qu'elles soient transmises au secondaire :

```
$ createdb b1
$ psql b1
psql (16.1)
Type "help" for help.
b1=# CREATE TABLE t1(id integer);
CREATE TABLE
b1=# INSERT INTO t1 SELECT generate_series(1, 1000000);
INSERT 0 1000000
On constate que le flux a été transmis :
b1=# \! ps -o pid,cmd fx | egrep "(startup|walsender|walreceiver)"
9674 \_ postgres: startup recovering 000000010000000000000006
9678 \_ postgres: walreceiver streaming 0/6D4CD28
```

```
9679 \_ postgres: walsender repli 127.0.0.1(58420) streaming 0/6D4CD28
[...]
```
Essayons de nous connecter au secondaire et d'exécuter quelques requêtes :

\$ psql -p 5433 b1 psql (16.1) Type "help" for help.

b1=# **SELECT** COUNT(\*) **FROM** t1;

count --------- 1000000

b1=# **CREATE TABLE** t2(**id** integer);

ERROR: cannot execute CREATE TABLE in a read-only transaction

On peut se connecter, lire des données, mais pas écrire.

Le comportement est visible dans le log de l'instance secondaire dans le fichier /var/log/postgresql/postgresql-16-instance2.log :

... LOG: database system is ready to accept read only connections

PostgreSQL indique bien qu'il accepte des connexions en lecture seule.

#### **1.7.2.2 Promotion de l'instance secondaire**

**–** En respectant les étapes de vérification de l'état des instances, effectuer une promotion contrôlée de l'instance secondaire.

#### Arrêt de l'instance primaire et vérification de son état :

# systemctl stop postgresql@16-instance1

```
$ /usr/lib/postgresql/16/bin/pg_controldata -D /var/lib/postgresql/16/instance1 \
| grep -E '(cluster)|(REDO)'
```

```
Database cluster state: shut down
Latest checkpoint's REDO location: 0/3000148
Latest checkpoint's REDO WAL file: 000000010000000000000003
```
Vérification de l'instance secondaire :

\$ psql -p 5433 -c 'CHECKPOINT'

```
$ /usr/lib/postgresql/16/bin/pg_controldata -D /var/lib/postgresql/16/instance2 \
| grep -E '(cluster)|(REDO)'
Database cluster state: in archive recovery
Latest checkpoint's REDO location: 0/3000148
```

```
Latest checkpoint's REDO WAL file: 000000010000000000000003
```
L'instance principale est bien arrêtée, l'instance secondaire est bien en archive recovery et les deux sont bien synchronisées.

Promotion de l'instance secondaire :

```
$ psql -p 5433 -c 'SELECT pg_promote()'
pg_promote
------------
t
(1 row)
     – Tenter de se connecter au serveur secondaire fraîchement promu.
     – Les écritures y sont‑elles possibles ?
```
Connectons‑nous à ce nouveau primaire et tentons d'y insérer des données :

```
$ psql -p 5433 b1
psql (16.1)
Type "help" for help.
b1=# CREATE TABLE t2(id integer);
CREATE TABLE
b1=# INSERT INTO t2 SELECT generate_series(1, 1000000);
INSERT 0 1000000
```
Les écritures sont désormais bien possible sur cette instance.

#### **1.7.2.3 Retour à la normale**

**–** Reconstruire l'instance initiale ( /var/lib/postgresql/16/instance1 ) comme nou‑ velle instance secondaire en repartant d'une copie complète de **instance2** en utilisant pg\_basebackup .

Afin de rétablir la situation, nous pouvons réintégrer l'ancienne instance primaire en tant que nou‑ veau secondaire. Pour ce faire, nous devons re-synchroniser les données. Utilisons pg\_basebackup comme précédemment après avoir mis de côté les fichiers de l'ancien primaire :

\$ mv /var/lib/postgresql/16/instance1 /var/lib/postgresql/16/instance1.old

```
$ pg_basebackup -D /var/lib/postgresql/16/instance1 -P -R -c fast \
-h 127.0.0.1 -p 5433 -U repli
```
104385/104385 kB (100%), 1/1 tablespace

Vérifier la présence du fichier standby.signal. Contrôler postgresql.auto.conf (qui contient potentiellement deux lignes primary conninfo !!. Le fichiers de configuration de l'instance1 n'ayant quant à eux pas été modifiés, il n'est pas nécessaire d'adapter le port d'écoute de l'instance1 par exemple.

```
$ file /var/lib/postgresql/16/instance1/standby.signal
```

```
$ cat /var/lib/postgresql/16/instance1/postgresql.auto.conf
```

```
primary_conninfo = 'user=repli passfile=''/var/lib/postgresql/.pgpass''
                    channel_binding=prefer host=127.0.0.1 port=5433
                    sslmode=prefer sslcompression=0 sslcertmode=allow sslsni=1
                    ssl_min_protocol_version=TLSv1.2
                    gssencmode=prefer krbsrvname=postgres gssdelegation=0
                    target_session_attrs=any load_balance_hosts=disable'
```
#### Enfin, démarrer le service :

# systemctl start postgresql@16-instance1

- **–** Démarrer cette nouvelle instance.
- **–** Vérifier que les processus adéquats sont bien présents, et que les données précédemment insérées dans les tables créées plus haut sont bien présentes dans l'instance reconstruite.

#### Les processus adéquats sont bien présents :

```
$ ps -o pid,cmd fx | egrep "(startup|walsender|walreceiver)"
6102 \_ postgres: 16/instance1: startup recovering 000000020000000000000007
6129 \_ postgres: 16/instance1: walreceiver streaming 0/70001F0
6130 \_ postgres: 16/instance2: walsender repli 127.0.0.1(60282) streaming 0/70001F0
$ psql -p 5432 b1
psql (16.1)
Type "help" for help.
```
En nous connectant à la nouvelle instance secondaire (port 5432), vérifions que les données précé‑ demment insérées dans la table  $\pm 2$  sont bien présentes :

```
b1=# SELECT COUNT(*) FROM t2;
  count
---------
 1000000
```
**–** Inverser à nouveau les rôles des deux instances afin que **instance2** redevienne l'instance secondaire.

Afin que l'instance 5432 redevienne primaire et celle sur le port 5433 secondaire, on peut ré‑appliquer la procédure de promotion vue précédemment dans l'autre sens.

Arrêt de l'instance primaire et vérification de son état :

# systemctl stop postgresql@16-instance2

```
$ /usr/lib/postgresql/16/bin/pg_controldata -D /var/lib/postgresql/16/instance2/ \
| grep -E '(cluster)|(REDO)'
```
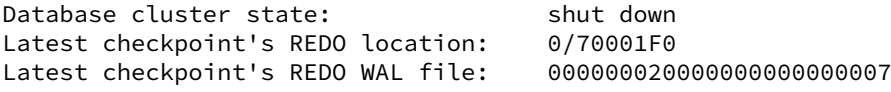

Vérification de l'instance secondaire :

```
$ psql -p 5432 -c 'CHECKPOINT;'
$ /usr/lib/postgresql/16/bin/pg_controldata -D /var/lib/postgresql/16/instance1/ \
| grep -E '(cluster)|(REDO)'
Database cluster state: in archive recovery
Latest checkpoint's REDO location: 0/70001F0
Latest checkpoint's REDO WAL file: 000000020000000000000007
```
L'instance principale est bien arrêtée, l'instance secondaire est bien en archive recovery et les deux sont bien synchronisées.

Promotion de l'instance secondaire :

```
$ psql -c 'SELECT pg_promote()'
pg_promote
------------
t
(1 row)
```
Afin que **instance2** redevienne l'instance secondaire, créer le fichier standby.signal, démarrer le service et vérifier que les processus adéquats sont bien présents :

\$ touch /var/lib/postgresql/16/instance2/standby.signal

```
# systemctl start postgresql@16-instance2
```

```
$ ps -o pid,cmd fx | egrep "(startup|walsender|walreceiver)"
```
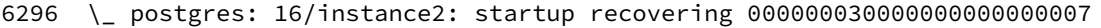

- 6299 \\_ postgres: 16/instance2: walreceiver streaming 0/7000380
- 6300 \\_ postgres: 16/instance1: walsender repli 127.0.0.1(52208) streaming 0/7000380

# <span id="page-52-0"></span>**Les formations Dalibo**

Retrouvez nos formations et le calendrier sur <https://dali.bo/formation>

Pour toute information ou question, n'hésitez pas à nous écrire sur contact@dalibo.com.

# <span id="page-52-1"></span>**Cursus des formations**

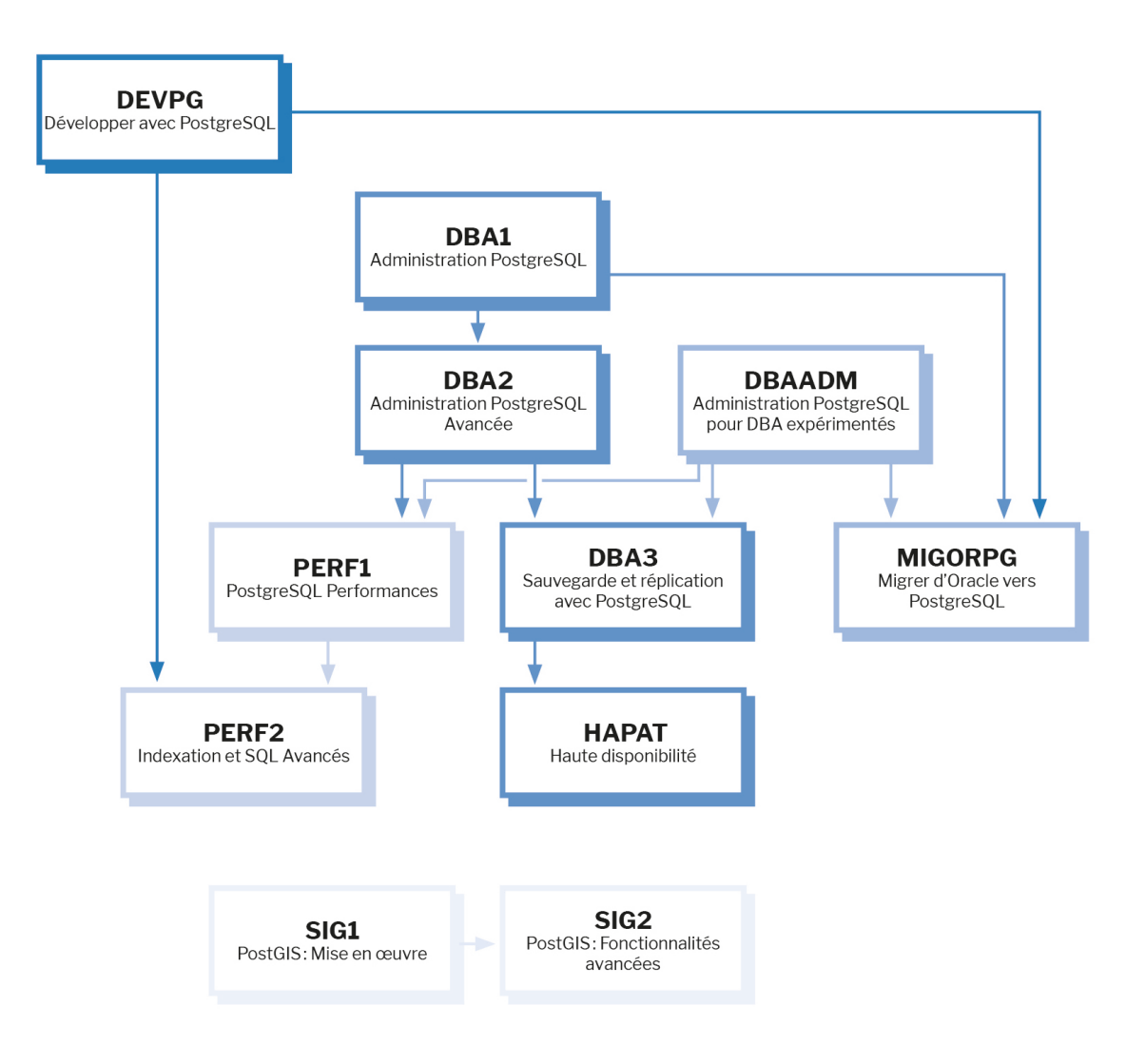

Retrouvez nos formations dans leur dernière version :

- **–** DBA1 : Administration PostgreSQL <https://dali.bo/dba1>
- **–** DBA2 : Administration PostgreSQL avancé <https://dali.bo/dba2>
- **–** DBA3 : Sauvegarde et réplication avec PostgreSQL <https://dali.bo/dba3>
- **–** DEVPG : Développer avec PostgreSQL <https://dali.bo/devpg>
- **–** PERF1 : PostgreSQL Performances <https://dali.bo/perf1>
- **–** PERF2 : Indexation et SQL avancés <https://dali.bo/perf2>
- **–** MIGORPG : Migrer d'Oracle à PostgreSQL <https://dali.bo/migorpg>
- **–** HAPAT : Haute disponibilité avec PostgreSQL <https://dali.bo/hapat>

# <span id="page-53-0"></span>**Les livres blancs**

- **–** Migrer d'Oracle à PostgreSQL <https://dali.bo/dlb01>
- **–** Industrialiser PostgreSQL <https://dali.bo/dlb02>
- **–** Bonnes pratiques de modélisation avec PostgreSQL <https://dali.bo/dlb04>
- **–** Bonnes pratiques de développement avec PostgreSQL <https://dali.bo/dlb05>

# <span id="page-53-1"></span>**Téléchargement gratuit**

Les versions électroniques de nos publications sont disponibles gratuitement sous licence open source ou sous licence Creative Commons.

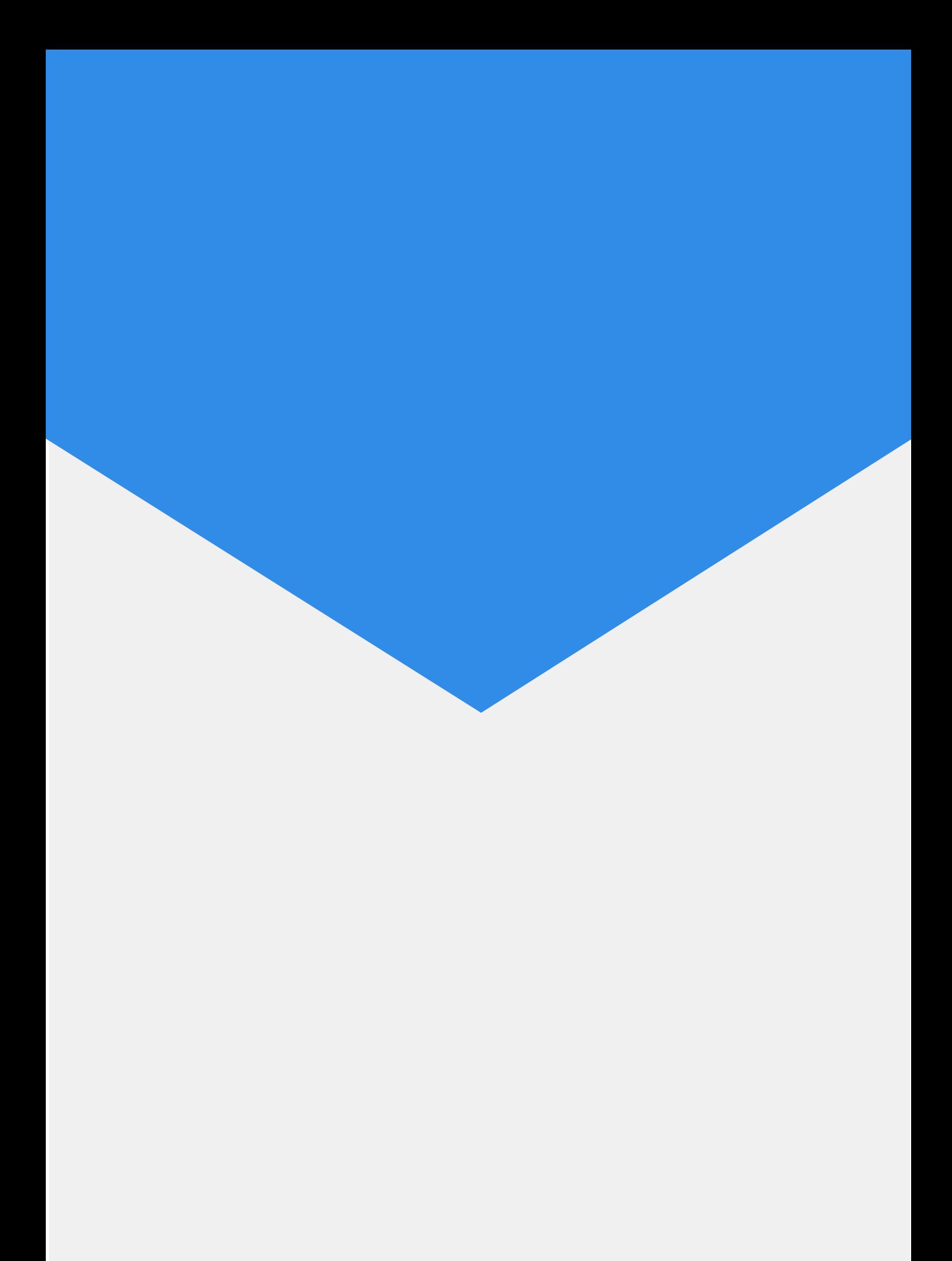